# **brother.**

 $\overline{\Pi}$ 

# Manual Avançado do **Utilizador**

# MFC-8950DW MFC-8950DWT

Alguns modelos não estão disponíveis em todos os países.

> Versão 0 POR

# **Manuais do Utilizador e onde encontrá-los**

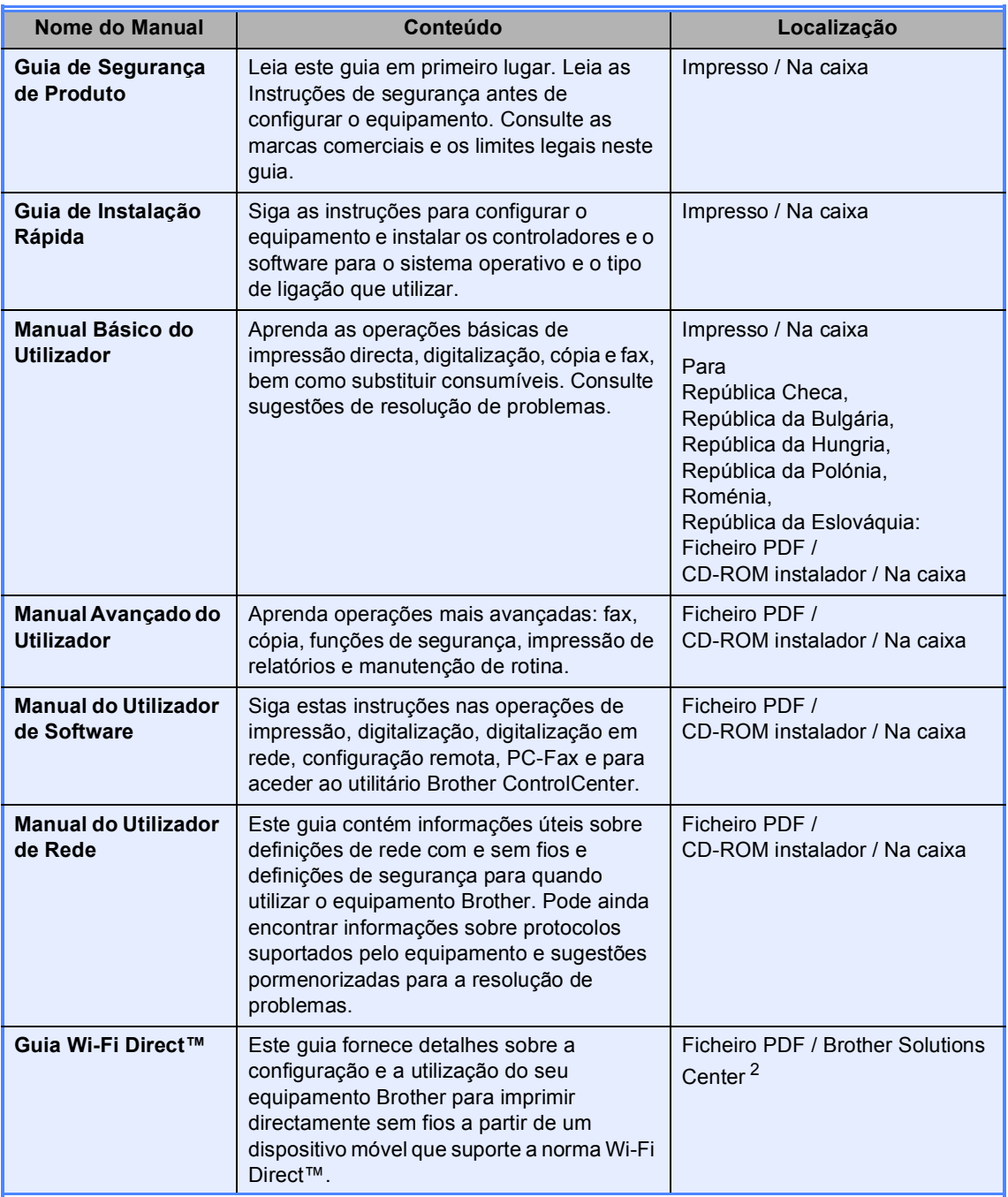

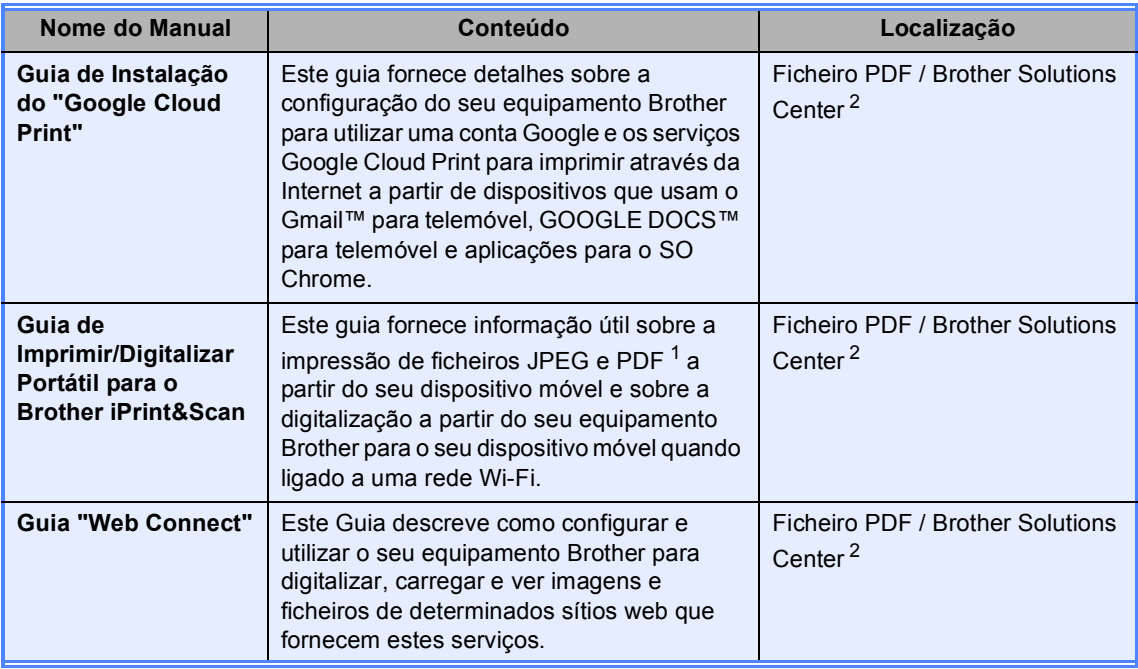

<span id="page-2-1"></span>1 A impressão de PDF não é suportada em Windows<sup>®</sup> Phone.

<span id="page-2-0"></span><sup>2</sup> Visite-nos em [http://solutions.brother.com/.](http://solutions.brother.com/)

# Índice

#### 1 Configuração geral

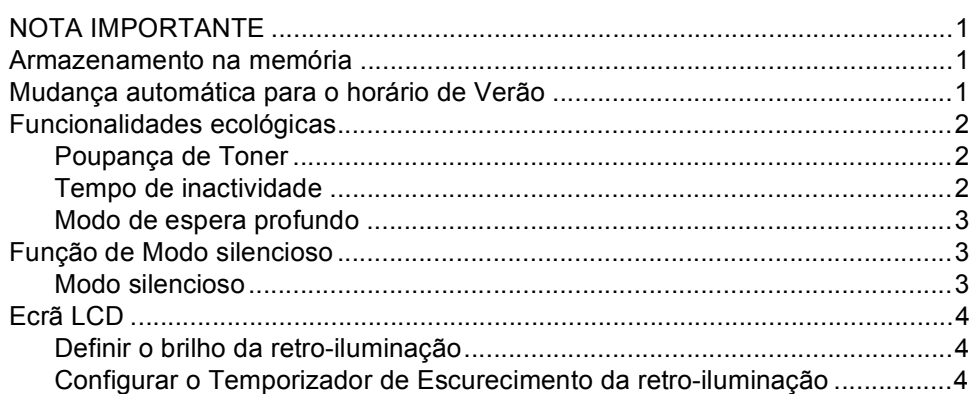

#### $\mathbf{2}$ Funções de segurança

5 

#### 3 Enviar um fax

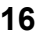

1

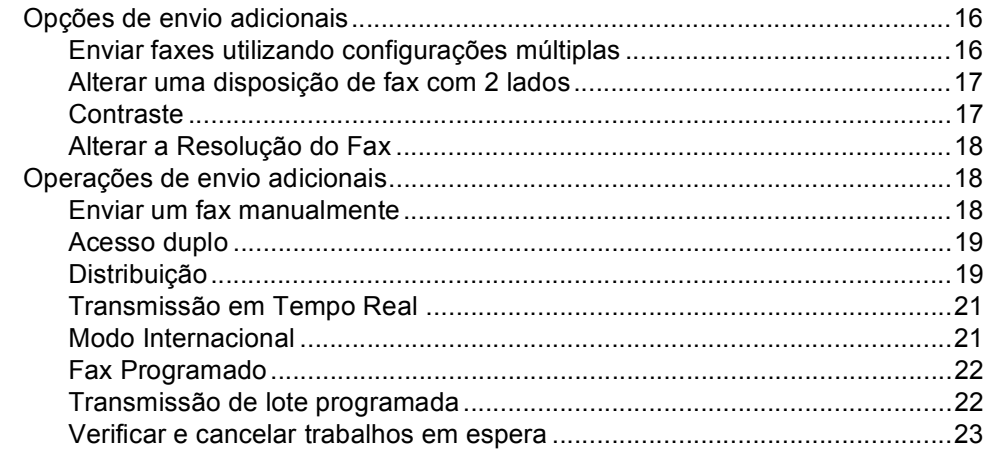

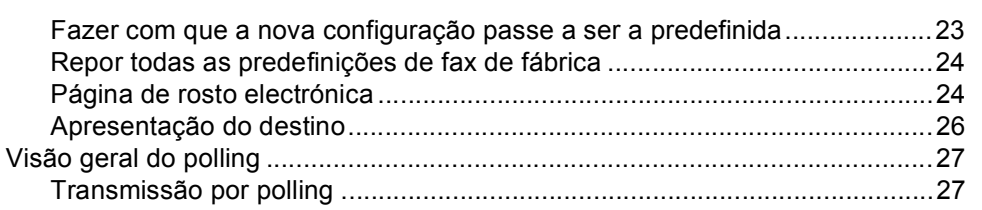

#### $\overline{\mathbf{4}}$ Receber um fax

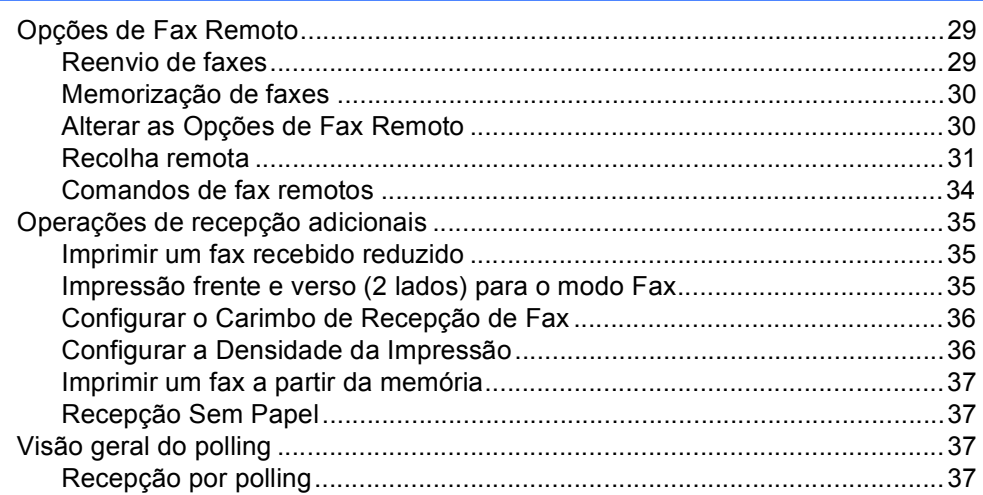

#### Marcar e guardar números  $5<sub>5</sub>$

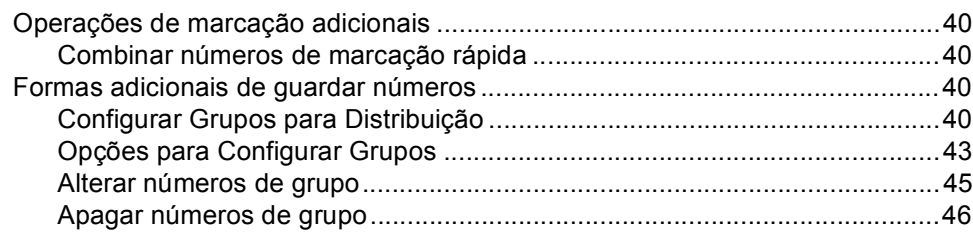

#### $6\phantom{a}$ Imprimir relatórios

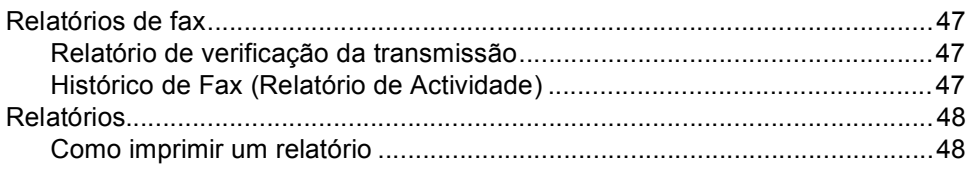

### 40

29

#### 47

### **[7 Tirar cópias](#page-54-0) 49**

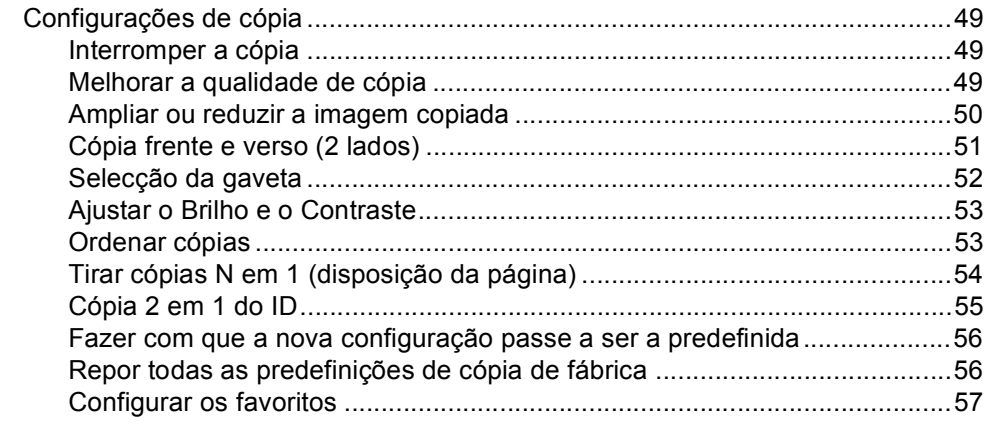

### **[A Manutenção de rotina](#page-63-0) 58**

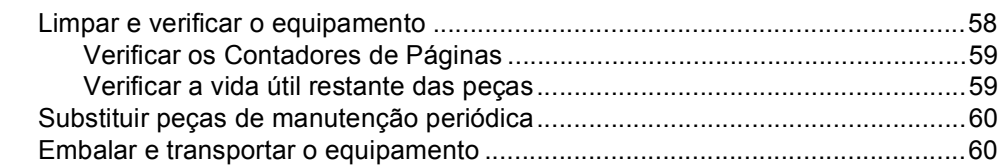

### **[B Opções](#page-68-0) 63** [Gaveta do papel opcional \(LT-5400\) ...................................................................63](#page-68-1) [Placa de memória................................................................................................63](#page-68-2) [Tipos de SO-DIMM........................................................................................63](#page-68-3) [Instalar memória adicional.............................................................................64](#page-69-0)

# **[C Glossário](#page-71-0) 66**

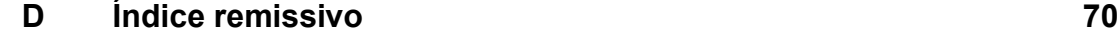

**v**

**1**

# <span id="page-6-0"></span>**Configuração geral <sup>1</sup>**

# <span id="page-6-1"></span>**NOTA IMPORTANTE <sup>1</sup>**

 A maior parte das ilustrações incluídas neste Manual do Utilizador mostram o modelo MFC-8950DW.

# <span id="page-6-2"></span>**Armazenamento na memória <sup>1</sup>**

As configurações dos menus são memorizadas de forma permanente e, no caso de ocorrer uma falha de energia, *não* são perdidas. As configurações temporárias (por exemplo, Contraste e Modo Internacional) *são* perdidas. Além disso, durante uma falha de energia, o equipamento retém a data e a hora, bem como os trabalhos de temporização de fax programados (por exemplo, Fax Programado), até um período de 60 horas. Outras tarefas de fax que estejam na memória do equipamento não se perdem.

# <span id="page-6-3"></span>**Mudança automática para o horário de Verão1**

Pode configurar o equipamento para que mude automaticamente para o horário de Verão. O equipamento irá adiantar-se automaticamente uma hora na Primavera e atrasar-se uma hora no Outono.

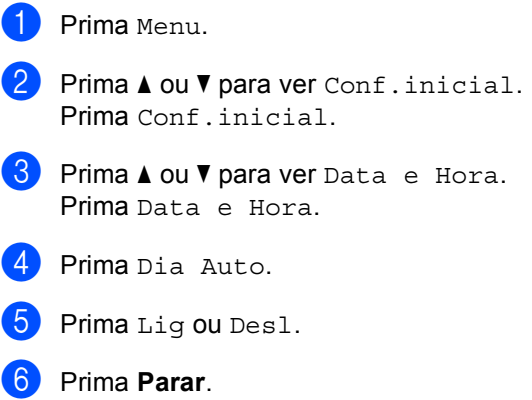

**1**

# <span id="page-7-0"></span>**Funcionalidades ecológicas <sup>1</sup>**

# <span id="page-7-1"></span>**Poupança de Toner <sup>1</sup>**

Pode poupar toner usando esta função. Quando configura a Poupança de Toner para Lig, as impressões são mais claras. A predefinição é Desl.

- Prima Menu.
- Prima  $\triangle$  ou  $\nabla$  para ver Config.geral. Prima Config.geral.
- Prima  $\triangle$  ou  $\nabla$  para ver Ecologia. Prima Ecologia.
- 4 Prima Poupança de Toner.
- Prima Lig ou Desl.
- **6** Prima **Parar**.
- **Nota**

Não recomendamos a Poupança de Toner para a impressão de Fotos ou de imagens em Escala de cinzentos.

# <span id="page-7-2"></span>**Tempo de inactividade <sup>1</sup>**

A configuração Modo de espera consegue reduzir o consumo de energia. Quando o equipamento está em Modo de espera (modo de Poupança de Energia), é como se estivesse desligado. O equipamento desperta e começa a imprimir quando recebe um trabalho de impressão.

Pode seleccionar o período de tempo que o equipamento está inactivo até entrar no Modo de espera. O temporizador reinicia-se quando o equipamento executa uma operação, como receber um fax ou um trabalho de impressão. A predefinição é 3 minutos.

Quando o equipamento entra no Modo de espera, a retroiluminação do LCD desliga-se.

- 1 Prima Menu.
	- Prima  $\triangle$  ou  $\nabla$  para ver Config.geral. Prima Config.geral.
- Prima *A* ou  $\nabla$  para ver Ecologia. Prima Ecologia.
- Prima Tempo de Espera.

**5** Utilizando o teclado de marcação do ecrã táctil, introduza o período de tempo (0-90 minutos) que o equipamento deve estar inactivo antes de entrar no Modo de espera. Prima OK.

Prima **Parar**.

# <span id="page-8-0"></span>**Modo de espera profundo <sup>1</sup>**

Se o equipamento estiver em Modo espera e não receber trabalhos durante um certo tempo, o equipamento entra automaticamente no Modo de espera profundo. O Modo de espera profundo utiliza menos energia do que o Modo espera. O equipamento despertará quando receber um fax ou um trabalho de impressão.

Quando o equipamento está no Modo de espera profunda, a retro-iluminação do LCD está desligada e a luz da tecla Início esmorece.

Se estiver activada uma ligação de rede sem fios, o equipamento não entra no modo espera.

Para ver o procedimento de desactivação da rede sem fios >> Manual do Utilizador de Rede: *Configuração do painel de controlo*

Se o equipamento tiver dados de impressão seguros, não entra no Modo de espera profundo.

# <span id="page-8-1"></span>**Função de Modo silencioso <sup>1</sup>**

# <span id="page-8-2"></span>**Modo silencioso <sup>1</sup>**

A configuração Modo silencioso permite reduzir o ruído durante a impressão. Quando o Modo silencioso está Lig, a velocidade de impressão é inferior. A predefinição é Desl.

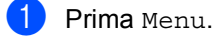

**2** Prima  $\triangle$  ou  $\nabla$  para ver Config.geral. Prima Config.geral.

- 8 Prima **A ou V para ver** Modo Silêncio. Prima Modo Silêncio.
- Prima Lig ou Desl.
- Prima Parar.

# <span id="page-9-0"></span>**Ecrã LCD <sup>1</sup>**

# <span id="page-9-1"></span>**Definir o brilho da retroiluminação <sup>1</sup>**

Pode ajustar o brilho da retro-iluminação do LCD. Se estiver com alguma dificuldade em ler o que é apresentado no LCD, experimente alterar o brilho.

- **1** Prima Menu.
- **2** Prima  $\triangle$  ou  $\nabla$  para ver Config.geral. Prima Config.geral.
- **3** Prima  $\triangle$  ou  $\nabla$  para ver Definições LCD. Prima Definições LCD.
- 4 Prima Retroiluminaç..
- Prima Claro, Med ou Escuro.
- f Prima **Parar**.

# <span id="page-9-2"></span>**Configurar o Temporizador de Escurecimento da retroiluminação <sup>1</sup>**

Pode definir o tempo durante o qual a retroiluminação do LCD fica ligada após voltar ao ecrã Pronto.

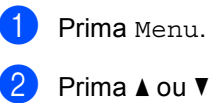

**2** Prima  $\triangle$  ou  $\nabla$  para ver Config.geral. Prima Config.geral.

**3** Prima **A** ou **▼** para ver Definições LCD. Prima Definições LCD.

4 Prima Temporizad dim.

Prima 10 Segs, 20 Segs, 30 Segs ou Desl.

Prima **Parar**.

**2**

# <span id="page-10-0"></span>**Funções de segurança <sup>2</sup>**

# <span id="page-10-1"></span>**Secure Function Lock 2.0**

O Bloqueio de Função Segura permite restringir o acesso Público às seguintes funções do equipamento:

- Transm. Fax
- Recep. Fax
- Copiar
- Digitilização<sup>[1](#page-10-2)</sup>
- Impressão Directa
- Imprimir  $^2$  $^2$
- **Page Limit (Limite de páginas)**  $3$
- Web Connect
- <span id="page-10-2"></span><sup>1</sup> Digitalizar inclui trabalhos de digitalizar através do Brother iPrint&Scan.
- <span id="page-10-3"></span><sup>2</sup> Imprimir inclui trabalhos de impressão através de Google Cloud Print e Brother iPrint&Scan.
- <span id="page-10-4"></span><sup>3</sup> O Limite de Páginas é configurado através da Gestão baseada na web.

Esta função também impede os utilizadores de alterar as configurações predefinidas do equipamento através da limitação do acesso às configurações do Menu.

Antes de utilizar as funções de segurança, é necessário introduzir primeiro uma palavrapasse de administrador.

O acesso a operações restritas pode ser activado criando um utilizador restrito. Os utilizadores sujeitos a restrições têm de introduzir uma palavra-passe para utilizar o equipamento.

Anote a sua palavra-passe num local seguro. Se a esquecer, terá de alterar a palavrapasse guardada no equipamento. Para saber como repor a palavra-passe, contacte a Assistência Técnica ao Cliente Brother.

# **Nota**

- O Bloqueio de Função Segura pode ser configurado manualmente no painel de controlo ou através da Gestão baseada na web ou do BRAdmin Professional 3 (apenas Windows®). Recomendamos utilizar a Gestão baseada na web ou o BRAdmin Professional 3 (apenas Windows®) para configurar esta função. (>> Manual do Utilizador de Rede)
- Só os administradores podem definir as limitações e efectuar alterações para cada utilizador.
- A Recepção por Polling está activada apenas quando tanto a transmissão como a recepção de faxes estão activadas.

### <span id="page-11-0"></span>**Configurar e alterar a palavrapasse do Administrador <sup>2</sup>**

#### **Configurar a palavra-passe <sup>2</sup>**

A palavra-passe configurada neste procedimento é para o administrador. Esta palavra-passe é utilizada para configurar utilizadores e para activar ou desactivar o Bloqueio de Função Segura. (Consulte *[Configurar e alterar utilizadores restritos](#page-13-1)* uu [página 8](#page-13-1) e *[Activar/Desactivar o Bloqueio](#page-15-1)  [de Função Segura](#page-15-1)* > > página 10.)

# **Nota**

Anote a palavra-passe do administrador num local seguro. Se introduzir a palavrapasse errada, o LCD indica Pal-passe errada. Reintroduza a palavra-passe correcta. Se não se lembrar dela, contacte o seu revendedor Brother para solicitar assistência.

- **Prima** Menu.
- Prima  $\triangle$  ou  $\nabla$  para ver Config.geral. Prima Config.geral.
- $\overline{\mathbf{3}}$  Prima  $\Delta$  ou  $\overline{\mathbf{v}}$  para ver Sequrança. Prima Segurança.
- 4 Prima Função Fechar.
- **b** Introduza um número de quatro dígitos para a palavra-passe premindo os botões do ecrã táctil. Prima OK.
- 6 Reintroduza a palavra-passe quando o LCD indicar Verif: Prima OK.
- g Prima **Parar**.

#### **Alterar a palavra-passe <sup>2</sup>**

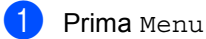

- **2** Prima  $\triangle$  ou  $\nabla$  para ver Config.geral. Prima Config.geral.
- $\overline{3}$  Prima  $\overline{\blacktriangle}$  ou  $\overline{\blacktriangledown}$  para ver Segurança. Prima Segurança.
- 4 Prima Função Fechar.
	- Prima Config. Password.
- **6** Introduza a palavra-passe de quatro dígitos que registou, premindo os botões do ecrã táctil. Prima OK
- 7 Introduza um número de quatro dígitos para a nova palavra-passe premindo os botões do ecrã táctil. Prima OK.
- 8 Reintroduza a palavra-passe quando o LCD indicar Verif:. Prima OK.
- i Prima **Parar**.

# <span id="page-12-0"></span>**Configurar e alterar o modo de utilizador Público <sup>2</sup>**

O modo de utilizador público restringe as funções que estão disponíveis para os utilizadores Públicos. Os utilizadores públicos não necessitam de introduzir uma palavra-passe para acederem às funções disponibilizadas através desta configuração. Pode configurar um utilizador Público.

Prima Menu.

Prima  $\triangle$  ou  $\nabla$  para ver Config.geral.

- Prima Config.geral.
- $\overline{3}$  Prima  $\overline{\phantom{a}}$  ou  $\overline{\phantom{a}}$  para ver Segurança. Prima Segurança.
- 4 Prima Função Fechar.
	-
- 5 Prima Configurar Id.
- **6** Introduza a palavra-passe de administrador premindo os botões do ecrã táctil. Prima OK.
- **Prima**  $\triangle$  **ou**  $\nabla$  **para ver** Público. Prima Público.
- 8 Proceda de uma das seguintes formas:
	- Para configurar o utilizador público, prima Activado ou Desactivado para cada operação, como se segue: Prima Transm. Fax. Em seguida, prima Activado ou Desactivado. Após ter definido Transm. Fax, repita estas passos para Recep. Fax, Copiar, Digitaliza, Impressão Directa, Imprimir e Web Connect.

■ Para alterar as definições do utilizador público, prima ▲ ou ▼ para ver a definição que pretender alterar. Prima a definição e prima Activado ou Desactivado. Repita este passo até acabar de alterar as definições.

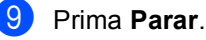

# <span id="page-13-1"></span><span id="page-13-0"></span>**Configurar e alterar utilizadores restritos <sup>2</sup>**

Pode configurar utilizadores com uma palavra-passe e restringir as funções que lhes estão disponíveis. Pode configurar restrições mais avançadas, como contagem de páginas ou nome de início de sessão no PC, através da Gestão baseada na web ou do BRAdmin Professional 3 (apenas Windows<sup>®</sup>). (>> Manual do Utilizador de Rede) Pode configurar até 25 utilizadores

restritos.

### **Configurar utilizadores restritos <sup>2</sup>**

- Prima Menu.
- Prima  $\triangle$  ou  $\nabla$  para ver Config.geral. Prima Config.geral.
- $3$  Prima  $\triangle$  ou  $\nabla$  para ver Segurança. Prima Segurança.
- Prima Função Fechar.
- 5 Prima Configurar Id.
- 6 Introduza a palavra-passe de administrador de quatro dígitos, premindo os botões do ecrã táctil. Prima OK
- <span id="page-13-2"></span>Prima  $\triangle$  ou  $\nabla$  para ver UtilizadorXX. Prima UtilizadorXX.
- 8 Introduza o nome de utilizador premindo os botões do ecrã táctil. (>> Manual Básico do Utilizador: *Introduzir texto*) Prima OK.
- **9** Introduza uma palavra-passe de utilizador de quatro dígitos, premindo os botões do ecrã táctil. Prima OK.

<span id="page-13-3"></span>**10** Para configurar um utilizador restrito, prima Activado ou Desactivado para cada operação, como se segue: Prima Transm. Fax. Em seguida, prima Activado ou Desactivado. Após ter definido Transm. Fax, repita estas passos para Recep. Fax, Copiar, Digitaliza, Impressão Directa, Imprimir e Web Connect.

**k** Prima  $\Rightarrow$  $\Rightarrow$  $\Rightarrow$  e repita os passos de  $\bullet$  a  $\bullet$ para introduzir cada utilizador e palavrapasse adicionais.

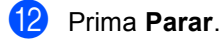

**Nota**

Não é possível utilizar um nome igual ao de outro utilizador.

#### **Alterar nome de utilizador, palavrapasse ou configurações para utilizadores restritos <sup>2</sup>**

- Prima Menu.
- Prima  $\triangle$  ou  $\nabla$  para ver Config.geral. Prima Config.geral.
- **6** Prima **A** ou **V** para ver Segurança. Prima Segurança.
- Prima Função Fechar.
- Prima Configurar Id.
- Introduza a palavra-passe de administrador de quatro dígitos, premindo os botões do ecrã táctil. Prima OK.
- **Prima**  $\triangle$  **ou**  $\nabla$  **para ver o utilizador restrito** existente que pretende alterar. Prima o nome de utilizador.

#### 8 Prima Mudar.

Para alterar o nome de utilizador, introduza um novo nome, premindo os botões do ecrã táctil. (>> Manual Básico do Utilizador: *Introduzir texto*) Prima OK.

**9** Para alterar a palavra-passe, introduza uma nova palavra-passe de utilizador de quatro dígitos, premindo os botões do ecrã táctil. Prima OK.

<sup>10</sup> Para alterar as configurações de utilizador restrito, prima ▲ ou ▼ para ver a configuração que pretende alterar. Prima a configuração e prima Activado ou Desactivado. Repita este passo até acabar de efectuar as alterações.

k Prima **Parar**.

#### **Nota**

Não é possível utilizar um nome igual ao de outro utilizador.

#### **Reiniciar utilizadores restritos existentes <sup>2</sup>**

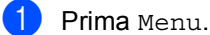

- **2** Prima  $\triangle$  ou  $\nabla$  para ver Config.geral. Prima Config.geral.
- **3** Prima  $\triangle$  ou  $\nabla$  para ver Segurança. Prima Segurança.
- 4 Prima Função Fechar.
- 5 Prima Configurar Id.
- **6** Introduza a palavra-passe de administrador de quatro dígitos, premindo os botões do ecrã táctil. Prima OK.
- Prima A ou V para ver o utilizador restrito existente que pretende reiniciar. Prima o nome de utilizador.
- 8 Prima Repor.
- Prima Sim para reiniciar o utilizador restrito existente.
- j Prima **Parar**.

# <span id="page-15-1"></span><span id="page-15-0"></span>**Activar/Desactivar o Bloqueio de Função Segura <sup>2</sup>**

#### **Activar o Bloqueio de Função Segura**

- **1** Prima Menu.
- Prima  $\triangle$  ou  $\nabla$  para ver Config.geral. Prima Config.geral.
- $\overline{3}$  Prima  $\overline{\phantom{a}}$  ou  $\overline{\phantom{a}}$  para ver Segurança. Prima Segurança.
- 4 Prima Função Fechar.

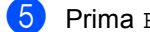

- **5** Prima Fechar Off $\Rightarrow$ On.
- $\begin{pmatrix} 6 \end{pmatrix}$  Introduza a palavra-passe de administrador de quatro dígitos que registou, premindo os botões do ecrã táctil. Prima OK.

#### **Desactivar o Bloqueio de Função Segura**

**1** Prima Público ou xxxxx (em que xxxxx é o nome de utilizador).

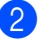

- Prima Fechar  $On \Rightarrow$ Off.
- **3** Introduza a palavra-passe de administrador de quatro dígitos que registou, premindo os botões do ecrã táctil. Prima OK.

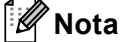

Se introduzir a palavra-passe errada, o LCD indica Pal-passe errada. Reintroduza a palavra-passe correcta.

# <span id="page-16-0"></span>**Alternar Utilizadores <sup>2</sup>**

Esta configuração permite alternar entre utilizadores restritos registados e o modo Público quando o Bloqueio de Função Segura está activado.

#### **Mudar para o modo de utilizador sujeito a restrições**

- Prima Público ou xxxxx (em que xxxxx é o nome de utilizador). Prima Alte.Utilizad..
- Prima ▲ ou ▼ para realçar o seu nome de utilizador.
- Prima o seu nome de utilizador.
- 4 Introduza a palavra-passe de utilizador de quatro dígitos que registou, premindo os botões do ecrã táctil. Prima OK.
- **Nota**
- Se a ID actual tiver restrições associadas à função que pretende utilizar, aparece Acesso Negado no LCD.
- Se a sua ID tiver restrições de limite de página e já tiver atingido o número máximo de páginas, o LCD indica Limite Excedido quando imprimir dados. Contacte o administrador para verificar as configurações do Bloqueio de Função Segura.

#### **Mudar para o modo público**

- Prima xxxxx. (em que xxxxx é o nome de utilizador.)
- Prima Ir p/ Público.

# **Nota**

- Quando um utilizador sujeito a restrições acabar de utilizar o equipamento, este volta ao modo de utilização pública após um minuto.
- Se a função que pretende utilizar tiver restrições para todos os utilizadores, aparece Acesso Negado no LCD e, em seguida, o equipamento regressa ao modo Pronto. Não consegue ter acesso à função que pretende utilizar. Contacte o administrador para verificar as configurações do Bloqueio de Função Segura.

# <span id="page-17-0"></span>**Bloqueio da Configuração <sup>2</sup>**

O Bloqueio da Configuração permite definir uma palavra-passe para evitar que outras pessoas alterem acidentalmente as configurações do equipamento.

Anote a sua palavra-passe num local seguro. Se a esquecer, terá de alterar a palavrapasse guardada no equipamento. Contacte o seu administrador ou a Assistência Técnica ao Cliente Brother.

Quando o Bloqueio da Configuração estiver On, não pode aceder ao botão Menu ou editar os números que guardou no Livro de endereços. Pode continuar a utilizar o botão Livro ender. para enviar faxes e mensagens de E-mail para números guardados previamente.

As configurações do equipamento não podem ser alteradas através do utilitário **Configuração Remota** enquanto o Bloqueio da Configuração estiver On.

# <span id="page-17-1"></span>**Configurar a palavra-passe <sup>2</sup>**

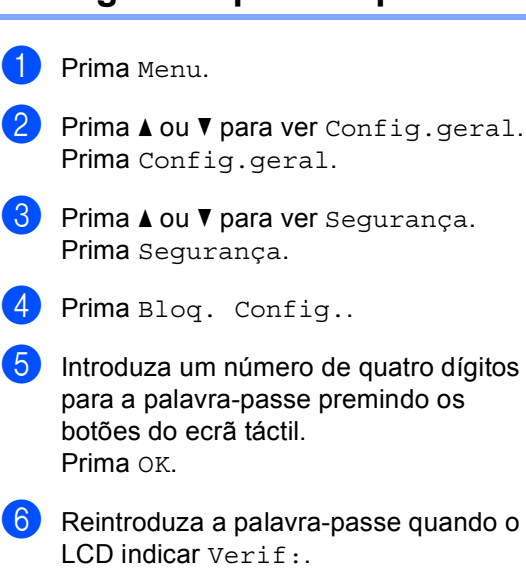

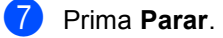

Prima OK

# <span id="page-18-0"></span>**Alterar a palavra-passe do Bloqueio da Configuração <sup>2</sup>**

#### Prima Menu.

- Prima  $\triangle$  ou  $\nabla$  para ver Config.geral. Prima Config.geral.
- **6** Prima A ou **V** para ver Segurança. Prima Segurança.
- Prima Bloq. Config..
- **b** Prima Config. Password.
- **6** Introduza a palavra-passe de quatro dígitos que registou, premindo os botões do ecrã táctil. Prima OK.
- **Z** Introduza um número de quatro dígitos para a nova palavra-passe premindo os botões do ecrã táctil. Prima OK.
- **8** Reintroduza a palavra-passe quando o LCD indicar Verif:. Prima OK.
- i Prima **Parar**.

# <span id="page-18-1"></span>**Activar/desactivar o Bloqueio da Configuração <sup>2</sup>**

Se introduzir uma palavra-passe errada quando efectuar as instruções que se seguem, o LCD indica Pal-passe errada. Reintroduza a palavra-passe correcta.

#### **Activar o Bloqueio da Configuração**

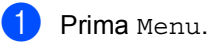

- Prima  $\triangle$  ou  $\nabla$  para ver Config.geral. Prima Config.geral.
- Prima  $\triangle$  ou  $\nabla$  para ver Segurança. Prima Segurança.
- Prima Bloq. Config..

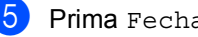

- Prima Fechar Off $\Rightarrow$ On.
- Introduza a palavra-passe de administrador de quatro dígitos que registou, premindo os botões do ecrã táctil. Prima OK.

O LCD indica bloqueios nos botões Bloqueio da Configuração e Menu.

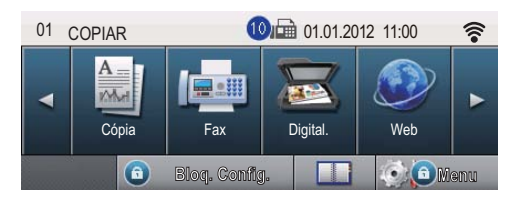

#### **Desactivar o Bloqueio da Configuração**

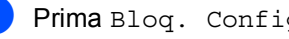

Prima Bloq. Config. no LCD.

b Introduza a palavra-passe de administrador de quatro dígitos que registou, premindo os botões do ecrã táctil. Prima OK.

# <span id="page-19-0"></span>**Restringir a marcação <sup>2</sup>**

Esta função destina-se a evitar que utilizadores enviem faxes ou efectuem chamadas para um número errado acidentalmente. Pode configurar o equipamento para restringir a marcação quando utilizar o teclado de marcação, a Marcação de Um Toque, a Marcação Rápida ou a pesquisa LDAP.

Se seleccionar Desl, o equipamento não restringe o método de marcação.

Se seleccionar Premir # 2 vezes, 0 equipamento solicita que reintroduza o número e, se reintroduzir o mesmo número correctamente, o equipamento inicia a marcação. Se reintroduzir o número errado, o LCD apresenta uma mensagem de erro.

Se seleccionar  $Liq$ , o equipamento restringe todos os envios de faxes e chamadas efectuadas desse método de marcação.

# <span id="page-19-1"></span>**Restrição do teclado de marcação <sup>2</sup>**

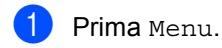

- Prima  $\triangle$  ou  $\nabla$  para ver Fax. Prima Fax.
- 8 Prima A ou V para ver Restringir Marcação.. Prima Restringir Marcação..

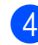

4 Prima Teclado Marcação.

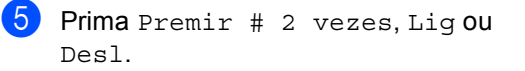

Prima **Parar**.

# <span id="page-19-2"></span>**Restrição de Um Toque <sup>2</sup>**

<span id="page-19-3"></span>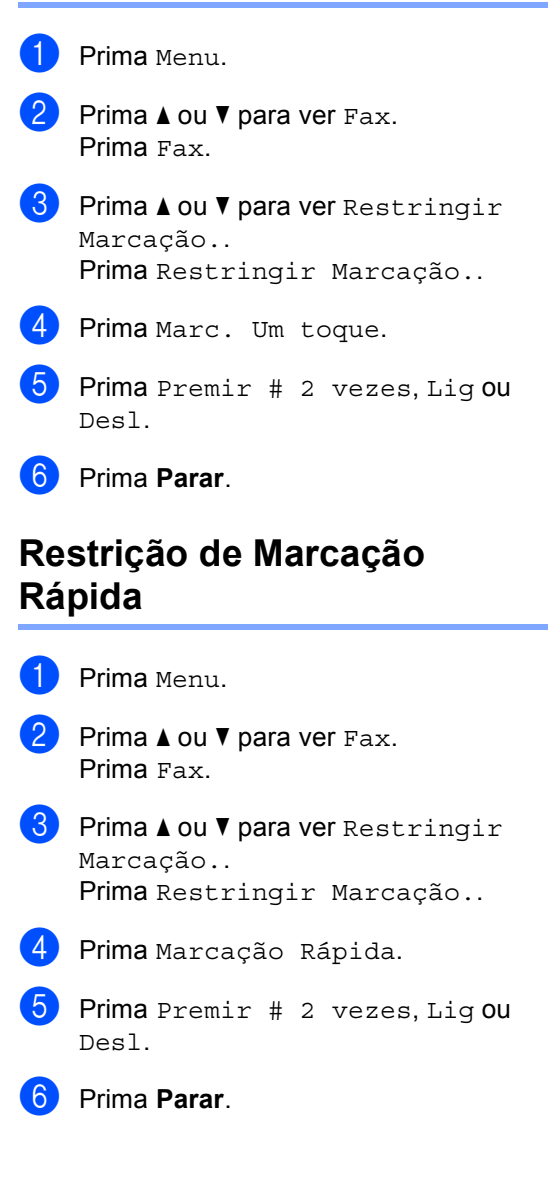

# <span id="page-20-0"></span>**Restrição de servidor LDAP <sup>2</sup>**

- **1** Prima Menu. **2** Prima  $\triangle$  ou  $\nabla$  para ver Fax. Prima Fax.  $\boxed{3}$  Prima A ou  $\nabla$  para ver Restringir Marcação.. Prima Restringir Marcação.. 4 Prima Servidor LDAP.  $\overline{5}$  Prima Premir # 2 vezes, Lig ou Desl. **6** Prima **Parar**. **Nota** • A configuração Premir # 2 vezes não
- funciona se levantar um auscultador externo antes de introduzir o número. Não lhe é solicitado que reintroduza o número.
- O equipamento não consegue restringir a marcação através da tecla **Remarcar/Pausa**.
- Se seleccionou Lig ou Premir # 2 vezes, não pode utilizar a função Distribuição e não pode combinar números de marcação rápida ao efectuar a marcação.

**2**

```
3
```
# <span id="page-21-0"></span>**Enviar um fax**

# <span id="page-21-1"></span>**Opções de envio adicionais <sup>3</sup>**

# <span id="page-21-2"></span>**Enviar faxes utilizando configurações múltiplas <sup>3</sup>**

Antes de enviar um fax, pode alterar qualquer combinação destas configurações:

- Fax Duplex
- Contraste
- Resolução de Fax
- Transmissão em tempo real
- $\blacksquare$  Modo Internacional
- Fax Programado
- Transmissão de Lote
- Nota Pag.rosto
- Config. Pág. Rosto
- a Prima Fax no ecrã táctil.

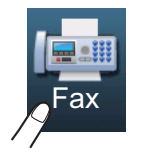

#### O LCD apresenta:

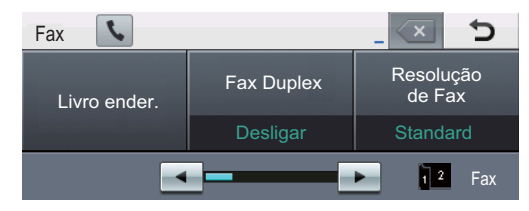

- <span id="page-21-3"></span>Prima ◀ ou ▶ para realçar uma definição que queira alterar, prima a definição e, em seguida, prima a opção que desejar.
- **3** Proceda de uma das seguintes formas:
	- Repita o passo  $\bullet$  $\bullet$  $\bullet$  para alterar mais definições.

■ Se tiver terminado a selecção das configurações, vá para o próximo passo para enviar o fax.

## **Nota**

- A maior parte das definições são temporárias e o equipamento volta às predefinições após o envio de um fax.
- Pode guardar algumas das configurações que utiliza mais frequentemente marcando-as como predefinidas. Estas definições ficarão em efeito até que as altere novamente. (Consulte *[Fazer com](#page-28-2)  [que a nova configuração passe a ser a](#page-28-2)  [predefinida](#page-28-2)* >> página 23.)

# <span id="page-22-0"></span>**Alterar uma disposição de fax com 2 lados <sup>3</sup>**

Tem de seleccionar o formato de digitalização frente e verso para poder enviar um fax com 2 lados. O formato que seleccionar depende da disposição do documento de 2 páginas.

- - Prima Fax.
	- Prima 4 ou > para ver Fax Duplex. Prima Fax Duplex.
- **3** Proceda de uma das seguintes formas:
	- Se o documento for virado na margem comprida, prima Digit.Duplex: MargemLonga.

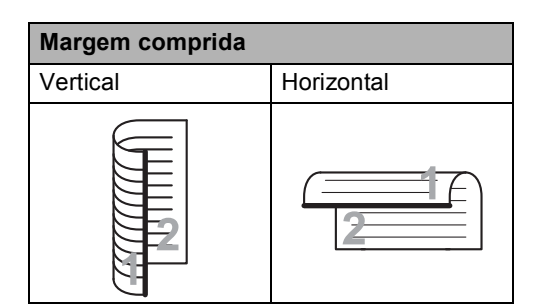

■ Se o documento for virado na margem curta, prima

Digit.Duplex: MargemCurta.

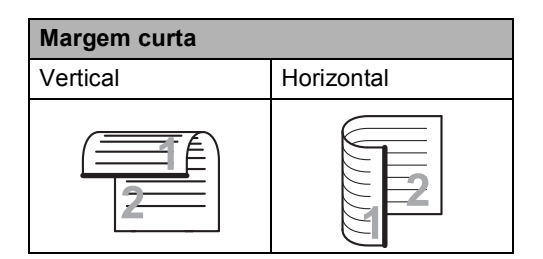

## <span id="page-22-1"></span>**Contraste <sup>3</sup>**

Para a maioria dos documentos, a predefinição Auto dará os melhores resultados.

Auto selecciona automaticamente o contraste adequado ao documento.

Se o documento for muito claro ou muito escuro, a alteração do contraste pode melhorar a qualidade do fax.

Utilize Escuro para que o documento enviado por fax fique mais claro.

Utilize Claro para que o documento enviado por fax fique mais escuro.

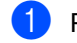

Prima Fax.

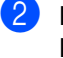

Prima  $\triangleleft$  ou  $\triangleright$  para ver Contraste. Prima Contraste.

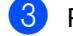

Prima Auto, Claro ou Escuro.

### **Nota**

Mesmo que seleccione Claro ou Escuro, o equipamento envia o fax utilizando a configuração Auto se seleccionar Foto como Resolução do Fax.

# <span id="page-23-0"></span>**Alterar a Resolução do Fax <sup>3</sup>**

A qualidade de um fax pode ser melhorada alterando a Resolução do Fax. A resolução pode ser alterada para o próximo fax.

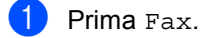

Prima  $\triangleleft$  ou  $\triangleright$  para ver Resolução de Fax. Prima Resolução de Fax.

**6** Prima Standard, Fina, S.fina ou Foto.

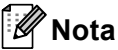

Pode escolher quatro configurações de resolução diferentes.

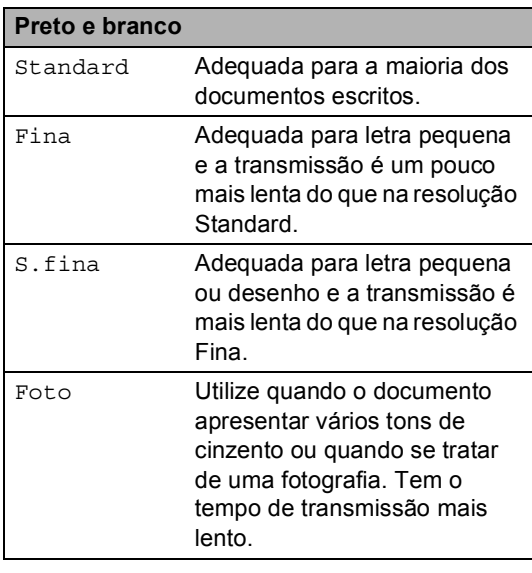

# <span id="page-23-1"></span>**Operações de envio adicionais <sup>3</sup>**

## <span id="page-23-2"></span>**Enviar um fax manualmente <sup>3</sup>**

#### **Transmissão manual <sup>3</sup>**

A transmissão manual permite ouvir o tom de marcação, os toques e os tons de recepção de fax enquanto envia um fax.

 $\blacksquare$  Prima Fax.

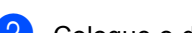

- Coloque o documento.
- **3** Levante o auscultador de um telefone externo e aguarde até ouvir um tom de marcação.
- Marque o número de fax no telefone externo.
- $\overline{6}$  Quando ouvir os tons de fax, prima **Iniciar**.
	- Se estiver pretender utilizar o vidro do digitalizador, prima Enviar.
- **6** Pouse o auscultador do telefone externo.

# <span id="page-24-0"></span>**Acesso duplo <sup>3</sup>**

Pode marcar um número e iniciar a digitalização do fax para a memória, mesmo quando o equipamento estiver a enviar a partir da memória, a receber faxes ou a imprimir dados do PC. O LCD indica o número do novo trabalho.

O número de páginas que pode digitalizar para a memória varia consoante os dados impressos nas páginas.

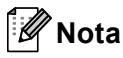

Se aparecer a mensagem Memória Cheia durante a digitalização da primeira página de um fax, prima **Parar** para cancelar a digitalização. Se aparecer a mensagem Memória Cheia durante a digitalização de outra página, pode premir **Iniciar** para enviar as páginas digitalizadas até então ou premir **Parar** para cancelar a operação.

# <span id="page-24-1"></span>**Distribuição <sup>3</sup>**

A Distribuição permite enviar a mesma mensagem de fax para vários números de fax. Pode incluir números de Grupos, Marcação de Um Toque, Marcação Rápida e até 50 números de marcação manual na mesma distribuição.

Pode distribuir para 382 números diferentes. Isto dependerá de quantos Grupos, códigos de acesso ou números do cartão de crédito tiver guardado e de quantos faxes estão programados ou guardados na memória.

#### **Antes de iniciar a distribuição <sup>3</sup>**

Os números de Marcação de Um Toque e de Marcação Rápida têm de ser guardados na memória do equipamento antes de poderem ser utilizados numa distribuição. (>> Manual Básico do Utilizador: *Guardar números de Marcação de Um Toque* e *Guardar números de Marcação Rápida*)

Os números de grupo também têm de ser guardados na memória do equipamento antes de poderem ser utilizados numa distribuição. Os números de grupo incluem muitos números de Marcação de Um Toque e de Marcação Rápida guardados previamente para uma marcação mais fácil. (Consulte *[Configurar Grupos para](#page-45-4)  [Distribuição](#page-45-4)* > > página 40.)

#### **Como distribuir um fax**

# **Nota**

Para conseguir seleccionar números facilmente, prima  $\boxed{E}$  (Procurar).

#### Prima Fax.

- Coloque o documento.
- <span id="page-25-0"></span>Prima < ou > para ver Multidifusão. Prima Multidifusão.
	- Pode adicionar números à distribuição das seguintes formas:
		- Prima Manual e introduza um número premindo os botões do ecrã táctil. (>> Manual Básico do Utilizador: *Como marcar*)

Prima OK.

Prima Livro ender.. Prima  $\frac{1}{2}$ para procurar por Ordem Alfabética ou por Ordem Numérica. Coloque um visto na caixa de verificação ao lado de cada número que pretenda incluir na distribuição.

Prima OK.

# **Nota**

Os números de Marcação de Um Toque começam com \*. Os números de Marcação Rápida começam com #.

**b** Após ter introduzido todos os números [d](#page-25-0)e fax repetindo o passo  $\bullet$ , prima OK.

#### f Prima **Iniciar**.

Depois de terminada a distribuição, é impresso um relatório de distribuição para o informar dos resultados.

# **Nota**

O perfil de digitalização do número de Marcação de Um Toque, Marcação Rápida ou Marcação de Grupo que seleccionar *primeiro* é aplicado à distribuição.

#### **Cancelar uma distribuição em curso <sup>3</sup>**

Durante a distribuição, pode cancelar o fax que está a ser enviado ou o trabalho de distribuição na totalidade.

a Prima **Parar**.

Proceda de uma das seguintes formas:

- Para cancelar toda a distribuição, prima Multidifusão inteira. Vá para o passo  $\bigcirc$  $\bigcirc$  $\bigcirc$ .
- Para cancelar a tarefa actual, prima o botão que apresenta o número que está a ser marcado. Vá para o passo **@**.
- Para sair sem cancelar, prima **Parar**.
- <span id="page-25-1"></span>Quando o LCD perguntar se quer cancelar toda a distribuição, faça uma das seguintes acções:
	- $\blacksquare$  Prima  $Sim$  para confirmar.
	- Para sair sem cancelar, prima Não ou **Parar**.
- <span id="page-25-2"></span>Proceda de uma das seguintes formas:
	- Para cancelar a tarefa actual, prima Sim.
	- Para sair sem cancelar, prima Não ou **Parar**.

# <span id="page-26-0"></span>**Transmissão em Tempo Real <sup>3</sup>**

Quando envia um fax, o equipamento digitaliza os documentos para a memória antes de o enviar. Em seguida, assim que a linha telefónica estiver livre, o equipamento inicia a marcação e o envio.

Por vezes, pode querer enviar imediatamente um documento importante sem esperar pela transmissão da memória. Pode activar a opção

Transmissão em tempo real.

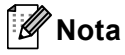

- Se a memória estiver cheia e se estiver a enviar um fax a partir do ADF, o equipamento envia o documento em tempo real (mesmo que a transmissão em tempo real esteja desactivada). Se a memória estiver cheia, não é possível enviar faxes a partir do vidro do digitalizador até que se liberte alguma memória.
- Na Transmissão em Tempo Real, a função de remarcação automática não funciona quando utiliza o vidro do digitalizador.
- Prima Fax.
- Coloque o documento.
- Prima < ou > para ver Transmissão em tempo real. Prima Transmissão em tempo real.

Prima Lig.

## <span id="page-26-1"></span>**Modo Internacional <sup>3</sup>**

Se tiver dificuldades em enviar um fax para o estrangeiro devido a uma má ligação, active o Modo Internacional.

Trata-se de uma configuração temporária, que apenas está activa para o envio do próximo fax.

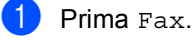

Coloque o documento.

Prima  $\triangleleft$  ou  $\triangleright$  para ver

Modo Internacional. Prima Modo Internacional.

Prima Liq.

# <span id="page-27-0"></span>**Fax Programado <sup>3</sup>**

Pode guardar até 50 faxes na memória para enviar nas próximas 24 horas.

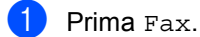

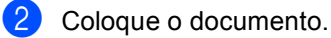

**3** Prima  $\triangleleft$  ou  $\triangleright$  para ver Fax Programado. Prima Fax Programado.

- $\overline{4}$  Prima Lig.
- **b** Introduza a hora (formato de 24 horas) a que pretende enviar o fax, premindo os botões do ecrã táctil. Prima OK.

## **Nota**

O número de páginas que pode digitalizar para a memória varia consoante a quantidade de dados impressos em cada página.

# <span id="page-27-1"></span>**Transmissão de lote programada <sup>3</sup>**

Antes de enviar faxes programados, o equipamento ajuda a economizar organizando todos os faxes na memória por destino e hora programada.

Todos os faxes programados para envio simultâneo para o mesmo número de fax são enviados como um único fax, poupando tempo na transmissão.

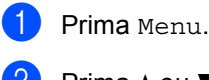

**2** Prima  $\triangle$  ou  $\nabla$  para ver Fax. Prima Fax.

- <sup>3</sup> Prima ▲ ou ▼ para ver Configurar Envio.
	- Prima Configurar Envio.
- Prima Transmissão de Lote.
- Prima Lig ou Desl.
- Prima **Parar**.

# <span id="page-28-4"></span><span id="page-28-0"></span>**Verificar e cancelar trabalhos em espera <sup>3</sup>**

Verifique quais os trabalhos da memória que estão a aguardar o envio. Se não houver trabalhos pendentes, o LCD indica Sem trab. Esper.. Pode cancelar um trabalho de fax que esteja armazenado e em espera na memória.

- - Prima Menu.
	- Prima  $\triangle$  ou  $\nabla$  para ver Fax. Prima Fax.
	- Prima  $\triangle$  ou  $\nabla$  para ver Trab.restantes. Prima Trab.restantes. As tarefas pendentes são apresentadas no LCD.
- <span id="page-28-3"></span>**4** Prima  $\triangle$  ou  $\nabla$  para percorrer os trabalhos em espera e prima a tarefa que desejar cancelar. Prima OK.
- **b** Proceda de uma das seguintes formas:
	- $\blacksquare$  Para cancelar, prima  $Sim.$  Se quiser cancelar outra tarefa, volte ao passo [d](#page-28-3).
	- Para sair sem cancelar, prima Não.
- 6 Quando terminar de cancelar tarefas, prima **Parar**.

# <span id="page-28-2"></span><span id="page-28-1"></span>**Fazer com que a nova configuração passe a ser a predefinida <sup>3</sup>**

Pode guardar as configurações de fax Resolução de Fax, Contraste, Transmissão em tempo real, Tamanho área da digitaliz e Config. Pág. Rosto que utiliza mais frequentemente marcando-as como predefinidas. Estas definições ficarão em efeito até que as altere novamente.

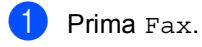

- Prima ◀ ou ▶ para escolher a definição que quer alterar e prima a nova opção. Repita este passo para cada definição que quiser alterar.
- 8 Após alterar a última definição, prima < ou ▶ para ver Configurar Nova Definição. Prima Configurar Nova Definição.
- Prima Sim.

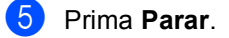

# <span id="page-29-0"></span>**Repor todas as predefinições de fax de fábrica <sup>3</sup>**

Pode repor todas as predefinições de fax de fábrica nas definições que tiver alterado. Estas definições ficarão em efeito até que as altere novamente.

 $\blacksquare$  Prima Fax.

Prima < ou ▶ para ver Defin. Fábrica. Prima Defin. Fábrica.

Prima Sim.

Prima **Parar**.

# <span id="page-29-1"></span>**Página de rosto electrónica <sup>3</sup>**

Esta função *não* pode ser utilizada, a não ser que tenha programado a ID do equipamento. (▶▶ Guia de Instalação Rápida)

Pode enviar automaticamente uma página de rosto com todos os faxes. A sua página de rosto inclui a ID do equipamento, um comentário e o nome (ou número) guardado na memória de Marcação de Um Toque ou Marcação Rápida.

Se seleccionar Lig, pode também apresentar o número de páginas na página de rosto.

Pode seleccionar um dos seguintes comentários predefinidos.

- 1.Coment. Desl
- 2.Favor ligar
- 3.Urgente
- 4.Confidencial

Em vez de utilizar um dos comentários predefinidos, pode introduzir duas mensagens pessoais com um comprimento máximo de 27 caracteres.

(Consulte *[Criar comentários personalizados](#page-30-0)*  $\rightarrow$  [página 25.](#page-30-0))

5.(Definido pelo utilizador)

6.(Definido pelo utilizador)

### <span id="page-30-0"></span>**Criar comentários personalizados <sup>3</sup>**

Pode configurar até dois comentários personalizados.

- Prima Menu.
	-
- 
- Prima  $\triangle$  ou  $\nabla$  para ver Fax. Prima Fax.
- **3** Prima  $\triangle$  ou  $\nabla$  para ver Configurar Envio. Prima Configurar Envio.
- 4 Prima Configuração da Página de Ros to.
- 
- 5 Prima Nota Pag.rosto.
- **6** Prima 5 ou 6 para guardar o novo comentário.
- g Introduza o seu comentário premindo os botões do ecrã táctil. Prima OK

Prima **A<sub>1</sub> o para seleccionar números**, letras e caracteres especiais.  $(\rightarrow)$ Manual Básico do Utilizador: *Introduzir texto*)

h Prima **Parar**.

#### **Enviar uma página de rosto para todos os faxes <sup>3</sup>**

Pode configurar o equipamento para enviar uma página de rosto sempre que enviar um fax.

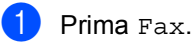

**2** Prima  $\triangleleft$  ou  $\triangleright$  para ver Config. Pág. Rosto. Prima Config. Pág. Rosto.

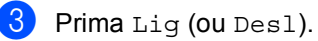

- 4 Prima o comentário que deseja adicionar.
- **5** Introduza dois dígitos para indicar o número de páginas que vai enviar. Prima OK.

Por exemplo, introduza 0, 2 para 2 páginas ou 0, 0 para deixar o número de páginas em branco. Se se enganar, prima Limp para voltar atrás e reintroduza o número de páginas.

- 6 Prima  $\triangleleft$  ou  $\triangleright$  para ver Configurar Nova Definição. Prima Configurar Nova Definição.
	- Prima Sim.

#### **Utilizar uma página de rosto impressa3**

Se pretender utilizar uma página de rosto impressa onde possa escrever, pode imprimir uma página de amostra e anexá-la ao fax.

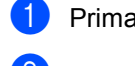

Prima Menu.

**2** Prima  $\triangle$  ou  $\nabla$  para ver Fax. Prima Fax.

**3** Prima  $\triangle$  ou  $\triangledown$  para ver Configurar Envio. Prima Configurar Envio.

4 Prima

Configuração da Página de Ros to.

- **6** Prima Imprimir amostr.
- **6** Prima **Iniciar**.
- 7 Depois de o equipamento imprimir uma cópia da página de rosto, prima **Parar**.

# <span id="page-31-0"></span>**Apresentação do destino <sup>3</sup>**

O equipamento apresenta a informação registada no livro de endereços ou o número marcado para enviar um fax. Pode configurar o equipamento de modo a ocultar a informação do destino no LCD.

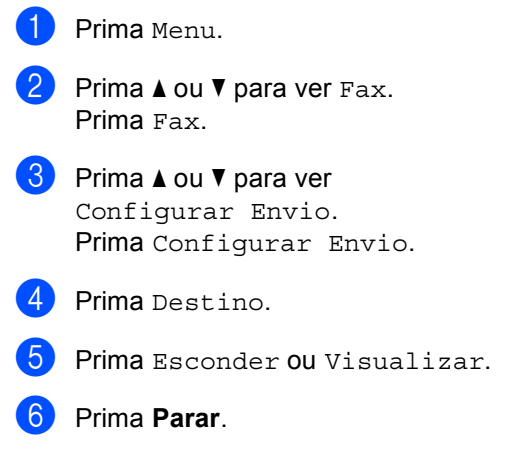

**3**

# <span id="page-32-0"></span>**Visão geral do polling <sup>3</sup>**

O polling permite configurar o equipamento de forma a que outras pessoas possam receber os seus faxes, mas a chamada é paga por elas. Também permite contactar outro equipamento de fax e receber um fax do mesmo, sendo você a pagar. Para poder activar a função de polling, esta tem de estar configurada em ambos os equipamentos. Nem todos os equipamentos de fax permitem usar o polling.

# <span id="page-32-1"></span>**Transmissão por polling <sup>3</sup>**

A transmissão por polling permite configurar o equipamento para manter um documento em espera para ser recolhido por outro equipamento de fax.

#### **Configurar a transmissão por polling <sup>3</sup>**

- Prima Fax.
- Coloque o documento.

Prima  $\triangleleft$  ou  $\triangleright$  para ver Transmissão por polling. Prima Transmissão por polling.

- 
- Prima Standard.
- **5** Prima **Iniciar**. Se estiver a utilizar o ADF, avance para o passo $\mathbf{\odot}$  $\mathbf{\odot}$  $\mathbf{\odot}$ .

<span id="page-32-4"></span>**6** Se estiver a utilizar o vidro do digitalizador, o LCD solicita que escolha uma das seguintes opções:

- $\blacksquare$  Prima  $Sim$  para digitalizar outra página. Vá para o passo  $\bullet$ .
- Prima Não ou **Iniciar** se já terminou de digitalizar as páginas.
- <span id="page-32-3"></span>g Coloque a página seguinte no vidro do digitalizador e prima **Iniciar**. Repita o passo @ para cada página adicional que quiser digitalizar no vidro do digitalizador.
- <span id="page-32-2"></span>**8** O equipamento envia automaticamente o fax quando recebe o polling.

**Nota**

O documento é guardado e pode ser recuperado a partir de outro equipamento de fax até eliminar o fax da memória.

Para eliminar o fax da memória, prima Menu, Fax, Trab.restantes. (Consulte *[Verificar e cancelar trabalhos em espera](#page-28-4)*  $\rightarrow$  [página 23](#page-28-4).)

#### **Configurar a transmissão por polling com código de segurança <sup>3</sup>**

O polling codificado permite restringir quem tem acesso aos documentos que configura para polling. O polling codificado funciona apenas nos equipamentos de fax Brother. Se outra pessoa quiser recolher um fax do seu equipamento, terá de introduzir o código de segurança.

- $\blacksquare$  Prima Fax.
- Coloque o documento.

 $3$  Prima 4 ou  $\triangleright$  para ver Transmissão por polling. Prima Transmissão por polling.

- 4 Prima Codific..
- 5 Introduza um número de quatro dígitos. Prima OK.
- **6** Prima **Iniciar**.
- <span id="page-33-1"></span>**7** Se estiver a utilizar o vidro do digitalizador, o LCD solicita que escolha uma das seguintes opções:
	- $\blacksquare$  Prima  $Sim$  para digitalizar outra página. Vá para o passo <sup>3</sup>.
	- Prima Não ou **Iniciar** se já terminou de digitalizar as páginas.
- <span id="page-33-0"></span>8 Coloque a página seguinte no vidro do digitalizador e prima **Iniciar**. Repita os passos  $\bigcirc$  $\bigcirc$  $\bigcirc$  e  $\bigcirc$  para cada página adicional.
- **9** O equipamento envia automaticamente o fax quando recebe o polling.

**4**

# <span id="page-34-0"></span>**Receber um fax**

# <span id="page-34-1"></span>**Opções de Fax Remoto**

As Opções de Fax Remoto permitem receber faxes quando está afastado do equipamento.

Pode utilizar *apenas uma* Opção de Fax Remoto de cada vez.

# <span id="page-34-2"></span>**Reenvio de faxes**

A função Reenvio de faxes permite reenviar automaticamente os faxes recebidos para outro equipamento. Se seleccionar Impr.Segurança Lig, o equipamento também imprime o fax.

- Prima Menu.
- Prima ▲ ou ▼ para ver Fax. Prima Fax.
- 6 Prima **A ou V para ver** Conf.recepção. Prima Conf.recepção.
- **4** Prima  $\triangle$  ou  $\nabla$  para ver Reenc./Mem.. Prima Reenc./Mem..
- - Prima Transfere fax.
- **6** Proceda de uma das seguintes formas:
	- Prima Manual para introduzir o número de reenvio de fax (até 20 caracteres) ou o endereço de e-mail (até 60 caracteres) utilizando os botões do ecrã táctil. (>> Manual Básico do Utilizador: *Introduzir texto*)

Prima OK.

Prima Livro ender..

Prima ▲ ou ▼ para percorrer até encontrar o número de fax ou o endereço de e-mail para o qual pretende reenviar os faxes.

Prima o número de fax ou o endereço de e-mail que pretende utilizar.

# **Nota**

- Pode introduzir um endereço de e-mail premindo **U<sub>⊠</sub>** no ecrã táctil.
- Pode apresentar os números ou endereços de e-mail guardados por ordem alfabética premindo **1001** A no ecrã táctil.
- Em função do endereço de e-mail que seleccionar, ser-lhe-á pedido o tipo de ficheiro. Seleccione TIFF ou PDF e vá para o passo $\bullet$ .
- Se seleccionar um número de grupo no livro de endereços, os faxes são reenviados para vários números de fax.
- <span id="page-34-3"></span>

Prima Impr.Backup:Lig ou Impr.Backup:Desl.

#### **Importante**

Se seleccionar Impr.Segurança Lig, o equipamento também imprime os faxes recebidos no equipamento de forma a que fique com uma cópia. Esta é uma função de segurança para o caso de ocorrer uma falha de energia antes de o fax ser reenviado ou de haver um problema no equipamento receptor.

h Prima **Parar**.

# <span id="page-35-0"></span>**Memorização de faxes <sup>4</sup>**

A função Memorização de faxes permite guardar os faxes recebidos na memória do equipamento. Pode recuperar as mensagens de fax guardadas de um equipamento de fax noutra localização utilizando os comandos de recolha remota. (Consulte *[Recolher](#page-37-0)  [mensagens de fax](#page-37-0)* >> página 32.) O equipamento imprime automaticamente uma cópia do fax guardado.

- Prima Menu.
	- Prima  $\triangle$  ou  $\nabla$  para ver Fax. Prima Fax.
- 8 Prima **A** ou **V** para ver Conf.recepção. Prima Conf.recepção.
- Prima  $\Delta$  ou  $\nabla$  para ver Reenc./Mem.. Prima Reenc./Mem..
- Prima Memoriza faxes.
- Prima **Parar**.

# <span id="page-35-1"></span>**Alterar as Opções de Fax Remoto <sup>4</sup>**

Se ficarem faxes recebidos na memória do equipamento quando mudar para outra Opção de Fax Remoto, o LCD irá fazer-lhe uma das seguintes perguntas:

- **Apagar faxes?**
- Impri. Todo Fax?
	- Se premir Sim, os faxes na memória são apagados ou impressos antes de a configuração mudar. Se já tiver sido impressa uma cópia de segurança, os faxes não serão impressos de novo.
	- Se premir Não, os faxes na memória não são apagados nem impressos e a configuração não é alterada.

Se os faxes recebidos ficarem na memória do equipamento quando muda para Recep. Pc fax de outra opção de fax remoto (Transfere fax ou Memoriza faxes), o LCD irá fazer-lhe a seguinte pergunta:

- Enviar fax p/PC?
	- Se premir Sim, os faxes na memória são enviados para o computador antes de a configuração mudar.
	- Se premir Não, os faxes na memória não são apagados nem transferidos para o computador e a configuração permanece inalterada.
- Impr.Backup:Liq Impr.Backup:Desl

Prima Impr.Backup:Lig ou Impr.Backup:Desl.
#### **A** Importante

Se seleccionar Impr.Segurança Lig, o equipamento também imprime os faxes recebidos no equipamento de forma a que fique com uma cópia. Esta é uma função de segurança para o caso de ocorrer uma falha de energia antes de o fax ser reenviado ou de haver um problema no equipamento receptor.

#### **Desactivar Opções de Fax Remoto <sup>4</sup>**

- Prima Menu.
- Prima  $\triangle$  ou  $\nabla$  para ver Fax. Prima Fax.
- Prima **A ou V para ver** Conf.recepção. Prima Conf.recepção.
- **4** Prima  $\triangle$  ou  $\nabla$  para ver Reenc./Mem.. Prima Reenc./Mem..
	- Prima Des1.

### **Nota**

O LCD apresenta mais opções caso ainda se encontrem faxes recebidos na memória do equipamento. (Consulte *[Alterar as Opções de Fax Remoto](#page-35-0)*  $\rightarrow$  [página 30](#page-35-0).)

f Prima **Parar**.

### **Recolha remota <sup>4</sup>**

A função de recolha remota permite recolher as mensagens de fax memorizadas quando está afastado do equipamento. Pode contactar o equipamento através de qualquer telefone ou equipamento de fax de marcação por tons e depois utilizar o Código de Acesso Remoto para aceder às mensagens.

#### **Configurar um Código de Acesso Remoto <sup>4</sup>**

A função Código de Acesso Remoto permite aceder às funções de recolha remota quando está afastado do equipamento. Antes de usar as funções de acesso remoto e de recolha, deve configurar o seu próprio código. O código predefinido é o código inactivo:  $- - +$ 

Prima Menu.

- Prima  $\triangle$  ou  $\nabla$  para ver Fax. Prima Fax.
- $\boxed{3}$  Prima  $\triangle$  ou  $\overline{v}$  para ver Acesso remoto. Prima Acesso remoto.
- <span id="page-36-0"></span>Introduza um código de três dígitos utilizando os números  $0 - 9$ ,  $*$  ou #. Prima OK.

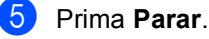

### **Nota**

NÃO utilize o mesmo código que utilizou como Código de Activação Remota (\*51) ou Código de Desactivação Remota  $(\#51)$ . ( $\triangleright$  Manual Básico do Utilizador: *Utilizar Códigos Remotos*)

Pode alterar o código em qualquer altura. Se pretender desactivar o seu código, prima Limp  $e$  OK no passo  $\bigcirc$  para repor a predefinição  $---+$ .

#### **Utilizar o Código de Acesso Remoto <sup>4</sup>**

- Marque o seu número de fax num telefone ou noutro equipamento de fax que utilize marcação por tons.
- Quando o equipamento atender, introduza imediatamente o seu Código de Acesso Remoto.
- $\overline{3}$  O equipamento assinala se recebeu mensagens:
	- *Nenhum* sinal

Nenhuma mensagem recebida.

*1 sinal longo*

Mensagem de fax recebida.

- d O equipamento emite dois sinais curtos para solicitar que introduza um comando. O equipamento desliga se passarem mais de 30 segundos sem introduzir um comando. Se introduzir um comando inválido, o equipamento emite três sinais.
- **Prima 9 0** para reiniciar o equipamento quando terminar.
- Desligue.

#### **Nota**

Mesmo que o equipamento esteja configurado para o modo Manual, pode aceder às funções de recolha remota. Marque o número de fax normalmente e deixe o equipamento tocar. Passados 100 segundos, ouve um sinal longo para informá-lo de que pode introduzir o código de acesso remoto. Tem então 30 segundos para introduzir o código.

#### <span id="page-37-0"></span>**Recolher mensagens de fax**

- Marque o seu número de fax num telefone ou noutro equipamento de fax que utilize marcação por tons.
- 2 Quando o equipamento atender, introduza imediatamente o seu Código de Acesso Remoto (3 dígitos seguidos  $de \times$ ). Se ouvir um sinal longo, tem novas mensagens.
- **3** Quando ouvir dois sinais curtos, utilize o teclado de marcação para introduzir **9 6 2**.
- $\overline{4}$  Aguarde um sinal longo e utilize o teclado de marcação para introduzir o número do equipamento de fax remoto para onde pretende enviar as mensagens de fax, seguido de **##** (até 20 dígitos).
- **6** Desligue depois de ouvir o equipamento emitir um sinal. O seu equipamento contacta o equipamento remoto que irá imprimir as suas mensagens de fax.

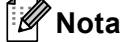

Também pode inserir uma pausa num número de fax usando a tecla #.

#### <span id="page-38-0"></span>**Alterar o número de Reenvio de Fax <sup>4</sup>**

Pode alterar a predefinição do número de reenvio de fax a partir de outro telefone ou equipamento de fax que utilize marcação por tons.

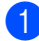

**1** Marque o seu número de fax num telefone ou noutro equipamento de fax que utilize marcação por tons.

- **2** Quando o equipamento atender, introduza imediatamente o seu Código de Acesso Remoto (3 dígitos seguidos de  $*$ ). Se ouvir um sinal longo, tem novas mensagens.
- **3** Quando ouvir dois sinais curtos, utilize o teclado de marcação para introduzir **9 5 4**.
- $\overline{4}$  Aguarde um sinal longo e utilize o teclado de marcação para introduzir o novo número do equipamento de fax remoto para onde pretende reenviar as mensagens de fax, seguido de **##** (até 20 dígitos).
- **EXPRIMA 9 0** para reiniciar o equipamento quando terminar.
- 

6 Desligue depois de ouvir o equipamento emitir um sinal.

### **Nota**

Também pode inserir uma pausa num número de fax usando a tecla #.

### **Comandos de fax remotos <sup>4</sup>**

Utilize os seguintes comandos para aceder às funções do equipamento quando estiver afastado deste. Quando contactar o equipamento e introduzir o Código de Acesso Remoto (3 dígitos seguidos de \*), o sistema emite dois sinais curtos e deve introduzir então um comando remoto.

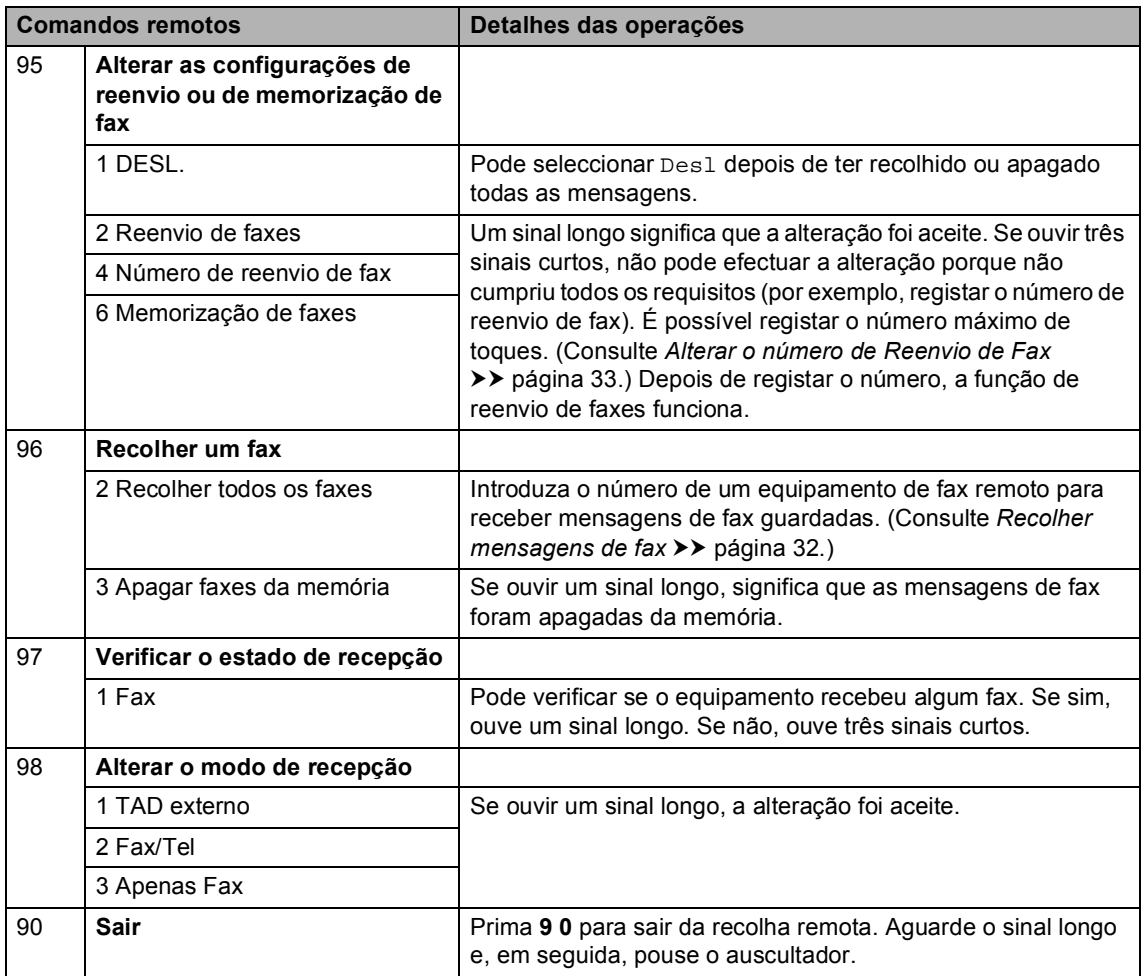

# **Operações de recepção adicionais <sup>4</sup>**

### **Imprimir um fax recebido reduzido <sup>4</sup>**

Se seleccionar Lig, o equipamento reduz automaticamente cada página de um fax recebido para caber numa página de papel de tamanho A4, Letter, Legal ou Folio.

O equipamento calcula o rácio de redução utilizando o tamanho de página do fax e as definições do tamanho do papel e de utilização da gaveta. (>> Manual Básico do Utilizador: *Tamanho e tipo de papel* e *Utilização da gaveta no modo Fax*)

- - Prima Menu.
- **2** Prima  $\triangle$  ou  $\nabla$  para ver Fax. Prima Fax.
- <sup>6</sup> Prima **A ou V para ver** Conf.recepção. Prima Conf.recepção.
- 4 Prima  $\triangle$  ou  $\nabla$  para ver Redução auto. Prima Redução auto.
- **b** Prima Lig ou Desl.
	- f Prima **Parar**.

### **Impressão frente e verso (2 lados) para o modo Fax <sup>4</sup>**

O equipamento consegue imprimir automaticamente os faxes recebidos nos dois lados do papel quando Frente e Verso está configurado para Lig.

Para esta função, pode utilizar papel de tamanho A4 (60 a 105 g/m<sup>2</sup>).

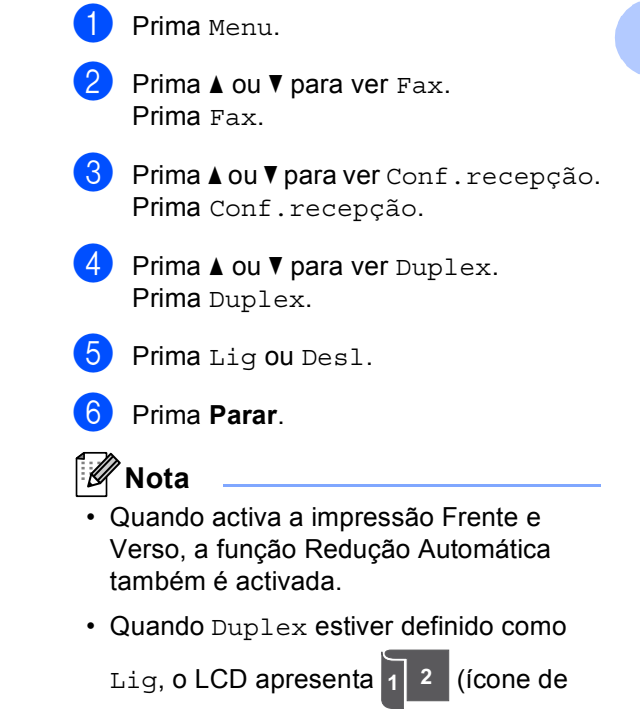

frente e verso).

### **Configurar o Carimbo de Recepção de Fax <sup>4</sup>**

Pode configurar o equipamento para imprimir a data e a hora de recepção na zona superior central de cada página de fax recebida.

- - Prima Menu.

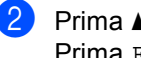

Prima A ou  $\nabla$  para ver Fax. Prima Fax.

- Prima  $\triangle$  ou  $\nabla$  para ver Conf.recepção. Prima Conf.recepção.
- **4** Prima  $\triangle$  ou  $\nabla$  para ver Carimbo de Recepção Fax. Prima Carimbo de Recepção Fax.
- 5 Prima Lig ou Desl.
- Prima **Parar**.

### **Nota**

- A hora e data de recepção não aparecem quando utiliza a função Fax pela Internet.
- Certifique-se de que configurou a data e hora actuais no equipamento. ( $\triangleright\triangleright$  Guia de Instalação Rápida)

### **Configurar a Densidade da Impressão <sup>4</sup>**

Pode ajustar a configuração Densidade da Impressão para tornar as páginas impressas mais escuras ou mais claras.

Prima Menu. Prima  $\triangle$  ou  $\nabla$  para ver Fax. Prima Fax.

Prima  $\triangle$  ou  $\nabla$  para ver Conf.recepção. Prima Conf.recepção.

- **4** Prima  $\triangle$  ou  $\nabla$  para ver Densidade da Impressão. Prima Densidade da Impressão.
- $\overline{6}$  Prima  $\blacktriangleright$  para tornar a impressão mais escura. Ou prima ◀ para tornar a impressão mais clara. Prima OK.
- Prima Parar.

### **Imprimir um fax a partir da memória <sup>4</sup>**

Se estiver a utilizar a função Memorização de Fax (Menu, Fax, Conf.recepção, Reenc./Mem.), ainda assim pode imprimir um fax a partir da memória quando está junto ao equipamento. (Consulte *[Memorização de](#page-35-1)  faxes* ▶▶ [página 30.](#page-35-1))

- - Prima Menu.
	- Prima  $\triangle$  ou  $\nabla$  para ver Fax. Prima Fax.
- **3** Prima  $\triangle$  ou  $\nabla$  para ver Imprimir doc.. Prima Imprimir doc..
- d Prima **Iniciar**.
- e Prima **Parar**.

### **Recepção Sem Papel <sup>4</sup>**

Quando acabar o papel da gaveta durante a recepção de fax, o LCD indica Sem Papel. Coloque algum papel na gaveta. (>> Manual Básico do Utilizador: *Colocar papel e suportes de impressão*)

O equipamento continua a receber o fax, embora as restantes páginas sejam guardadas na memória, se houver memória disponível suficiente.

Os faxes recebidos continuam a ser guardados na memória até que esta fique cheia ou que haja papel colocado na gaveta do papel. Quando a memória está cheia, o equipamento deixa automaticamente de atender as chamadas. Para imprimir os faxes, coloque papel novo na gaveta.

# **Visão geral do polling <sup>4</sup>**

O polling permite configurar o equipamento de forma a que outras pessoas possam receber os seus faxes, mas a chamada é paga por elas. Também permite contactar outro equipamento de fax e receber um fax do mesmo, sendo você a pagar. Para poder activar a função de polling, esta tem de estar configurada em ambos os equipamentos. Nem todos os equipamentos de fax permitem usar o polling.

### **Recepção por polling <sup>4</sup>**

A recepção por polling permite contactar outro equipamento de fax para receber um fax.

- $\overline{1}$  Prima Fax.
	- Prima  $\triangleleft$  ou  $\triangleright$  para ver Recepção por polling. Prima Recepção por polling.
	- Prima Standard.
	- Introduza o número de fax no qual pretende efectuar o polling utilizando a Marcação de Um Toque, a Marcação Rápida ou o teclado de marcação. Prima **Iniciar**.

#### **Polling codificado <sup>4</sup>**

O polling codificado permite restringir quem tem acesso aos documentos que configura para polling. O polling codificado funciona apenas nos equipamentos de fax Brother. Se pretender receber um fax de um equipamento Brother codificado, tem de introduzir o código de segurança.

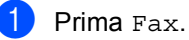

Prima < ou ▶ para ver

Recepção por polling. Prima Recepção por polling.

Prima Codific..

- Introduza um número de quatro dígitos. Prima OK.
- **b** Introduza o número de fax no qual pretende efectuar o polling. Prima **Iniciar**.

#### **Polling programado <sup>4</sup>**

O polling programado permite configurar o equipamento para começar a efectuar a recepção por polling num momento posterior. Pode configurar apenas *uma* operação de polling programado.

Prima Fax.

Prima < ou ▶ para ver Recepção por polling. Prima Recepção por polling.

- Prima Timer.
- Introduza a hora (formato de 24 horas) a que pretende iniciar o polling. Prima OK.
- **b** Introduza o número de fax no qual pretende efectuar o polling. Prima **Iniciar**.

O equipamento efectua a chamada de polling à hora programada.

#### **Polling em sequência <sup>4</sup>**

O polling em sequência permite solicitar documentos de vários equipamentos de fax numa só operação.

- Prima Fax.
- Prima < ou > para ver Recepção por polling. Prima Recepção por polling.
	- Prima Standard, Codific. ou Timer.
- 4 Seleccione uma das seguintes opções.
	- Se seleccionar Standard, vá para o passo $\bullet$  $\bullet$  $\bullet$ .
- $\blacksquare$  Se escolher  $\text{codific.}, \text{introduza}$ um número de quatro dígitos, prima OK [e](#page-43-0) avance para o passo  $\bigcirc$ .
- Se escolheu Timer, introduza a hora (formato de 24 horas) a que deseja iniciar o polling, prima OK e avanc[e](#page-43-0) para o passo  $\bigcirc$ .
- <span id="page-43-0"></span>Prima 4 ou  $\triangleright$  para ver Multidifusão. Prima Multidifusão.
- <span id="page-43-1"></span>**6** Proceda de uma das seguintes formas:
	- Prima Manual e introduza um número premindo os botões do ecrã táctil.

Prima OK.

Prima Livro ender.. Prima  $\frac{1}{2}$ para escolher Ordem Alfabética ou Ordem Numérica. Prima A ou V para seleccionar um número.

Prima OK.

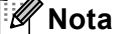

Os números de Marcação de Um Toque começam com \*. Os números de Marcação Rápida começam com #.

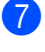

g Após ter introduzido todos os números de [f](#page-43-1)ax repetindo o passo  $\bigcirc$ , prima OK.

#### 8 Prima **Iniciar**.

O dispositivo verifica a disponibilidade (polling) de cada número ou grupo à vez para um documento.

#### **Interromper o polling <sup>4</sup>**

Para cancelar o processo de polling, prima **Parar** enquanto o equipamento está a efectuar a marcação.

Para cancelar todos os trabalhos de recepção por polling em sequência, prima *[Cancelar uma tarefa de polling em sequência](#page-44-0)*  $\rightarrow$  [página 39.](#page-44-0)

#### <span id="page-44-0"></span>**Cancelar uma tarefa de polling em sequência <sup>4</sup>**

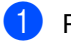

#### **1** Prima **Parar**.

- **Proceda de uma das seguintes formas:** 
	- Para cancelar toda a tarefa de polling em sequência, prima Poll Seq. inteira.. Vá para o  $passo$   $\odot$ .
	- Para cancelar a tarefa actual, prima o botão que apresenta o número que está a ser marcado. Vá para o passo  $\bullet$ .
	- Para sair sem cancelar, prima **Parar**.
- <span id="page-44-1"></span>**3** Quando o LCD perguntar se quer cancelar toda a tarefa de polling em sequência, faça uma das seguintes acções:
	- $\blacksquare$  Prima  $Sim$  para confirmar.
	- Para sair sem cancelar, prima Não ou **Parar**.
- <span id="page-44-2"></span>**4** Proceda de uma das sequintes formas:
	- Para cancelar a tarefa actual, prima Sim.
	- Para sair sem cancelar, prima Não ou **Parar**.

**5**

# **Marcar e guardar números**

## **Operações de marcação adicionais <sup>5</sup>**

### **Combinar números de marcação rápida <sup>5</sup>**

Por vezes, quando envia um fax, poderá querer escolher de entre vários operadores de longa distância. As taxas podem variar em função da hora e do destino. Para tirar partido de taxas baixas, pode memorizar os códigos de acesso de operadores de longa distância e os números do cartão de crédito como números de Marcação de Um Toque e de Marcação Rápida. Pode memorizar estas sequências de marcação longa, dividindo-as e configurando-as como números individuais de Marcação de Um Toque e de Marcação Rápida com qualquer combinação. Pode até incluir a marcação manual utilizando o teclado de marcação. (>> Manual Básico do Utilizador: *Marcação e guardar números*)

Por exemplo, pode ter guardado "01632" na Marcação Rápida #003 e "960555" na Marcação Rápida #002. Pode utilizar ambos para marcar '01632-960555' se premir as seguintes teclas:

Prima **(Livro de endereços)**, #003 e Envie um fax.

Prima Livro ender., #002, Envie um fax e **Iniciar**.

Pode adicionar os números manualmente introduzindo-os no teclado de marcação:

Prima **(Livro de endereços)**, #003, Envie um fax, **960556** (no teclado de marcação) e **Iniciar**.

Desta forma, marca '01632-960556'. Também pode adicionar uma pausa premindo a tecla **Remarcar/Pausa**.

# **Formas adicionais de guardar números <sup>5</sup>**

### **Configurar Grupos para Distribuição <sup>5</sup>**

Se pretender enviar frequentemente a mesma mensagem de fax para vários números, pode configurar um Grupo.

Os Grupos são guardados num botão de Marcação de Um Toque ou num número de Marcação Rápida. Cada Grupo ocupa um botão de Marcação de Um Toque ou uma posição de Marcação Rápida. Pode então enviar a mensagem de fax para todos os números guardados num Grupo premindo apenas um botão de Marcação de Um Toque ou introduzindo um número de Marcação Rápida, premindo Envie um fax ou Enviar um E-mail e, em seguida, **Iniciar**.

Antes de poder adicionar números a um Grupo, é necessário guardá-los como números de Marcação de Um Toque ou de Marcação Rápida. Pode criar até 20 Grupos pequenos ou atribuir até 331 números a um Grupo grande.

Para ver uma listagem das opções disponíveis quando configurar números de Grupo, consulte a tabela >> [página 43](#page-48-0).

- **Prima (Livro de endereços).**
- Prima Editar.

3 Prima Conf. Grupos (Um toque) ou Conf. Grupos (Marc Rápida) onde quiser guardar o novo Grupo.

### **Nota**

O equipamento atribui automaticamente uma localização de Marcação Rápida ou de Marcação de Um Toque disponível para o novo Grupo.

- $\left(4\right)$  Proceda de uma das seguintes formas:
	- Prima OK para aceitar a Marcação de Um Toque ou o número de Marcação Rápida que for apresentado.
	- Introduza um novo número com os botões do ecrã táctil.

Prima OK.

Introduza o nome do grupo (até 15 caracteres) premindo os botões do ecrã táctil.

Prima **Ato** para seleccionar números, letras e caracteres especiais.  $(\rightarrow)$ Manual Básico do Utilizador: *Introduzir texto*) Prima OK.

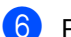

**6** Proceda de uma das seguintes formas:

- Prima OK para aceitar o número de Grupo apresentado.
- Introduza um novo número de Grupo com os botões do ecrã táctil. Prima OK.

```
Para seleccionar o Tipo de Registo
(Tipo de marcação) e o tipo de ficheiro, 
prime \triangleleft ou \triangleright para ver
Fax/IFAX, 
PDF P/B p E-mail, 
TIFF P/B p E-mail, 
PDF Cor p E-mail, 
JPEG Cor p E-mail, 
XPS Cor p E-mail, 
PDF Cinz p E-mail, 
JPEG Cinz p E-mail, 
XPS Cinz p E-mail.
```
Prima a opção que desejar.

8 Adicione números de Marcação Um Toque ou de Marcação Rápida premindo a caixa de verificação de modo a aparecer uma marca vermelha. Prima  $\frac{1}{2}$  a se quiser listar os números por ordem alfabética. Prima OK.

### **Nota**

- Os números de Marcação de Um Toque começam com \*. Os números de Marcação Rápida começam com #.
- Se o Tipo de Registo (Tipo de marcação) de um número de Marcação de Um Toque ou de Marcação Rápida não for compatível com o Tipo de Registo (Tipo de marcação) seleccionado no passo  $\bullet$ , o número de Marcação de Um Toque ou de Marcação Rápida aparecerá desvanecido no LCD.
- 9 Para seleccionar a resolução de fax/digitalização para o número de Grupo, avance para o passo adequado, conforme indicado na tabela seguinte.

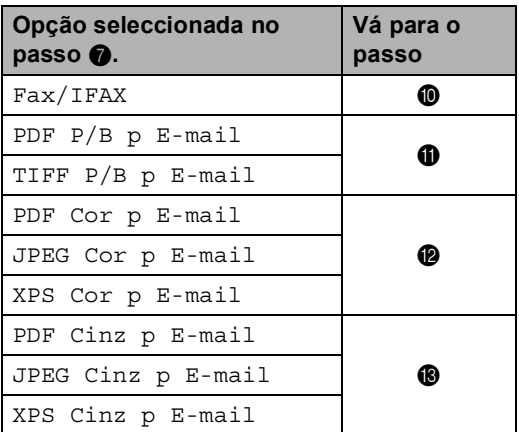

- <span id="page-46-1"></span>**jo** Seleccione a resolução em Standard, Fina, S.fina <sup>1</sup> ou Foto **e vá para o**  $passo$  $passo$   $\circledR$ .
	- $s.fina está disponível se o Grupo contiver$ apenas números de fax.

<span id="page-46-3"></span><span id="page-46-2"></span>**k Seleccione a resolução em 300 ppp.** 200 ppp **ou** 200 x 100 ppp.

- Se seleccionou PDF P/B p E-mail, vá para o passo $\mathbf{\Phi}$ .
- Se seleccionou TIFF P/B p E-mail, vá para o pass[o](#page-47-2)  $\mathbf{\oplus}$ .

**5**

<span id="page-47-1"></span><span id="page-47-0"></span><sup>12</sup> Seleccione a resolução em 100 ppp, 200 ppp, 300 ppp, 600 ppp ou Auto. ■ Se seleccionou PDF Cor p E-mail, vá para o passo $\mathbf{\Phi}$ . ■ Se seleccionou JPEG Cor p E-mail ou XPS Cor p E-mail, vá para o  $passo$  $passo$   $\circled{b}$ . **Seleccione a resolução em** 100 ppp, 200 ppp, 300 ppp ou Auto. ■ Se seleccionou PDF Cinz p E-mail, vá para o  $passo$   $\Omega$ . ■ Se seleccionou JPEG Cinz p E-mail ou XPS Cinz p E-mail, vá para o pass[o](#page-47-2) $\mathbf{\oplus}$ .  $\left( 4\right)$  Seleccione o tipo de PDF entre PDF, PDF/A, Secure PDF ou PDF assinado que será utilizado para enviar e-mail.

<span id="page-47-3"></span>**Nota**

Se seleccionar Secure PDF, o equipamento pede-lhe para introduzir uma palavra-passe de quatro dígitos utilizando os números de 0-9 antes de começar a digitalizar.

<span id="page-47-2"></span>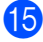

**5** Prima OK para confirmar.

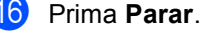

**42**

### <span id="page-48-0"></span>**Opções para Configurar Grupos <sup>5</sup>**

A tabela seguinte apresenta as selecções para configurar números de Grupo. Quando guarda números, o LCD pede-lhe para seleccionar a partir das opções indicadas nos passos seguintes.

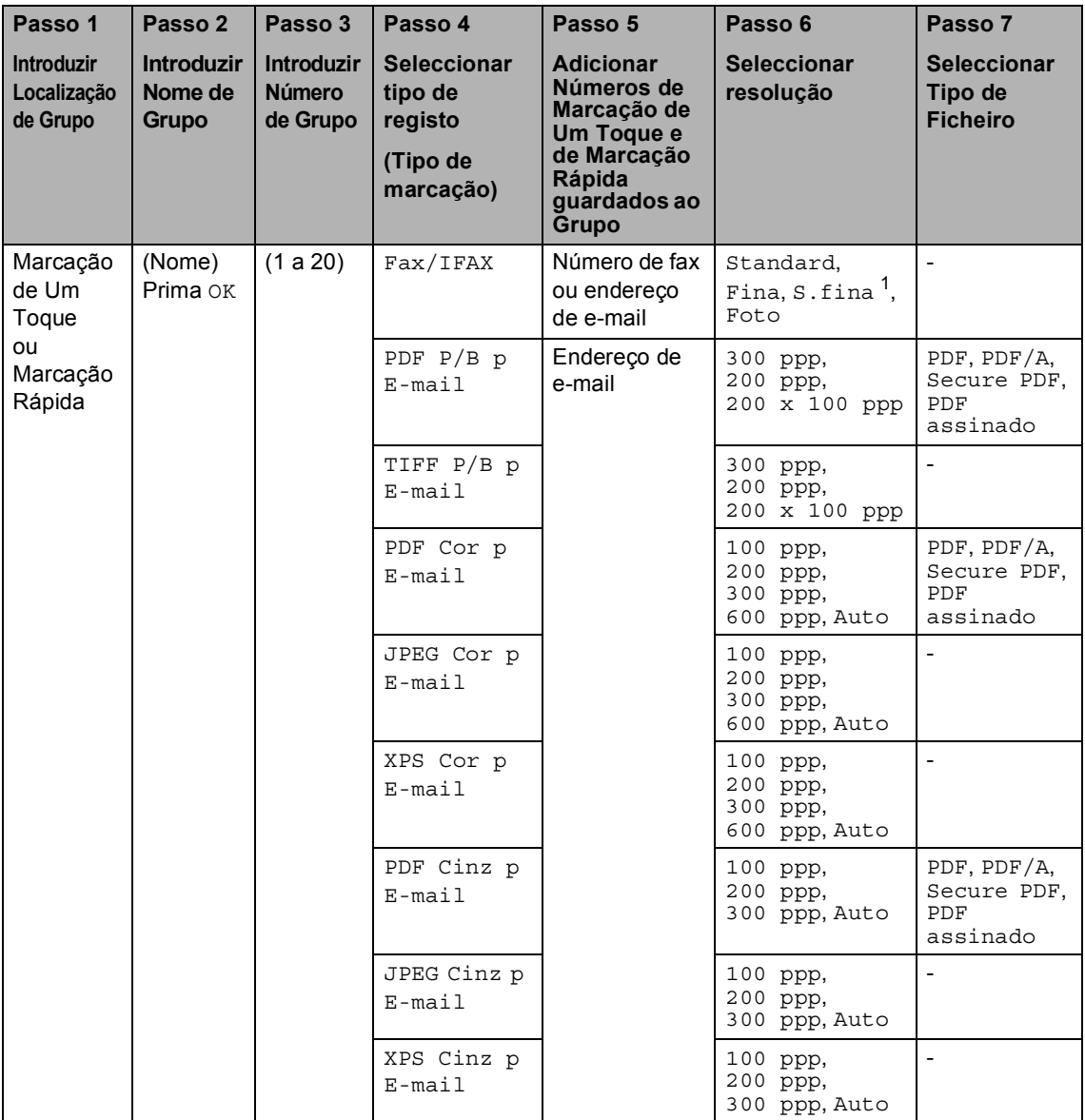

<span id="page-48-1"></span><sup>1</sup> S.Fina não aparece se adicionar um endereço de e-mail no passo 5.

## **Nota**

- PDF/A é um formato de ficheiro PDF que se destina a um arquivo de longo prazo. Este formato contém todas as informações necessárias para poder reproduzir o documento após um armazenamento de longo prazo.
- PDF Seguro é um formato de ficheiro PDF que tem protecção com palavra-passe.
- Um PDF Assinado é um formato de ficheiro PDF que ajuda a evitar a utilização não autorizada de dados e a imitação de um autor, incluindo um certificado digital no documento. Se seleccionar PDF Assinado, tem de instalar um certificado no equipamento através da Gestão baseada na web.

Seleccione **Signed PDF** (PDF Assinado) em **Administrator** (Administrador) na Gestão baseada na web. (Consulte Como instalar um certificado >> Manual do Utilizador de Rede).

### **Alterar números de grupo <sup>5</sup>**

Pode alterar um número de grupo que já tenha sido guardado. Se o Grupo tiver um número de reenvio de fax, aparecerá desvanecido no LCD. Não pode seleccionar o número para fazer alterações.

#### **Alterar o nome de um grupo, resolução ou tipo de PDF**

- **i** Prima  $\Box$  (Livro de endereços).
- Prima Editar.
- Prima Alterar.
- Prima A ou V para ver o grupo que pretende alterar. Prima o grupo.
- **b** Pode alterar as configurações de Grupo:
	- Se seleccionou Nome, introduza o nome (até 15 caracteres) premindo os botões do ecrã táctil.

Prima OK

- Se seleccionou Resolução, prima uma das opções de resolução que aparecerem disponíveis no LCD.
- Se seleccionou tipo PDF, prima uma das opções de tipo de ficheiro que aparecerem disponíveis no LCD.
- O LCD indica a sua nova definição.

### **Nota**

Como alterar o nome guardado:

Se quiser alterar um carácter, prima ∢ ou ▶ para posicionar o cursor sob o carácter que pretende alterar e, em

seguida, prima **a.** Reintroduza o carácter.

6 Quando acabar de alterar o Grupo, prima OK.

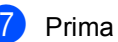

#### g Prima **Parar**.

#### **Adicionar e eliminar números num grupo**

Se um número do Grupo tiver um número de reenvio de fax, aparecerá desvanecido no LCD e não poderá ser apagado do Grupo.

- Prima **De la Clivro de endereços**).
- Prima Editar.
- Prima Alterar.
- Prima **A** ou **V** para ver o grupo que pretende alterar. Prima o grupo.
- $\overline{\text{5}}$  Prima Adic/Ap..

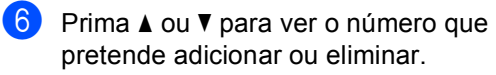

- g Prima a caixa de verificação de cada número que pretende adicionar para o marcar. Prima a caixa de verificação de cada número que pretende eliminar para o desmarcar. Prima OK para confirmar.
- Prima OK.

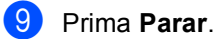

**5**

### **Apagar números de grupo <sup>5</sup>**

Pode apagar um número de grupo que já tenha sido guardado. Se um grupo tiver uma tarefa agendada ou um número de reencaminhamento de fax, aparecerá desvanecido no LCD. Não pode seleccionar o número para o eliminar.

- **1** Prima **D** (Livro de endereços).
- 2 Prima Editar.
- 3 Prima Apagar.
- **4** Prima  $\triangle$  ou  $\nabla$  para ver o grupo que pretende eliminar. Prima a caixa de verificação do grupo que pretende eliminar para o marcar. Prima OK.
- **6** Quando o LCD apresentar Apaga esta info?, execute uma das seguintes acções:
	- Para eliminar o grupo, prima Sim.
	- Para sair sem eliminar o grupo, prima Não.
- f Prima **Parar**.

**6**

# **Imprimir relatórios <sup>6</sup>**

# **Relatórios de fax**

Alguns relatórios de fax (Relatório de verificação da transmissão e Histórico de fax) podem ser impressos automaticamente e manualmente.

### **Relatório de verificação da transmissão <sup>6</sup>**

Pode utilizar o Relatório de verificação da transmissão como comprovativo do envio de um fax. (>> Manual Básico do Utilizador: *Relatório de verificação da transmissão*)

### **Histórico de Fax (Relatório de Actividade) <sup>6</sup>**

Pode configurar o equipamento para imprimir um histórico de faxes em intervalos específicos (a cada 50 faxes, 6, 12 ou 24 horas, 2 ou 7 dias). Se configurar o intervalo para Desl, ainda pode imprimir o relatório seguindo os passos indicados em *[Como](#page-53-0)  [imprimir um relatório](#page-53-0)* >> página 48. A configuração de fábrica é Todos os 50 Fax.

Se configurar o intervalo para Des1, ainda pode imprimir o relatório seguindo o procedimento indicado em *[Relatórios](#page-53-1)* >> [página 48](#page-53-1).

- Prima Menu.
	-
- **2** Prima  $\triangle$  ou  $\nabla$  para ver Fax. Prima Fax.
- $3$  Prima  $\triangle$  ou  $\nabla$  para ver Configu.relat. Prima Configu.relat.
- 

Prima Rel. Periodico.

- <span id="page-52-1"></span>**b** Prima  $\triangleleft$  ou  $\triangleright$  para seleccionar um intervalo. Se escolher Todos os 50 Fax, avance para o passo  $\odot$ 
	- 6, 12, 24 horas, 2 ou 7 dias

O dispositivo imprime o relatório à hora seleccionada e elimina todos os trabalhos da memória.

Se a memória do dispositivo ficar cheia com 200 trabalhos antes de chegar a hora que seleccionou, imprime o relatório mais cedo e elimina todos os trabalhos da memória. Se pretender imprimir um relatório adicional antes da hora marcada, pode imprimi-lo manualmente sem apagar os trabalhos da memória.

**6**

A cada 50 faxes

O dispositivo imprime o Diário quando tem 50 trabalhos guardados.

- **6** Introduza a hora de início da impressão, em formato de 24 horas. Prima OK.
- Se escolheu A cada 7 dias no passo  $\bigcirc$ , prima  $\triangleleft$  $\triangleleft$  $\triangleleft$  ou  $\bigtriangleright$  para escolher o dia da semana em que o histórico será impresso.
- <span id="page-52-0"></span>Prima Parar.

Capítulo 6

# <span id="page-53-1"></span>**Relatórios <sup>6</sup>**

Estão disponíveis os seguintes relatórios:

1 Verif. Transm.

Apresenta o relatório de verificação da transmissão relativo aos últimos 200 faxes enviados e imprime o último relatório.

2 Lista Telefónica

Imprime uma lista de nomes e números guardados na memória da Marcação de Um Toque e de Marcação Rápida, por ordem numérica ou alfabética.

3 Fax Diário

Imprime uma lista de informações relativa aos últimos 200 faxes recebidos e enviados.

(TX: transmitir.) (RX: receber.)

4 Defin Utilizor

Imprime uma lista das configurações actuais.

5 Config de Rede

Apresenta uma lista das configurações de rede.

6 Tambor Impr. por Pontos

Imprime a folha de verificação de pontos do tambor para resolver o problema de uma impressão com pontos.

7 Relatório WLAN

Imprime o resultado do diagnóstico da ligação à LAN sem fios.

### <span id="page-53-4"></span><span id="page-53-0"></span>**Como imprimir um relatório <sup>6</sup>**

- **Prima Menu.**
- Prima  $\triangle$  ou  $\nabla$  para ver Impr.relat. Prima Impr.relat.
- 8 Prima A ou **V** para ver o relatório que deseja imprimir. Prima o relatório que deseja imprimir.
- $\overline{4}$  Proceda de uma das seguintes formas:
	- Se seleccionou Verif. Transm., vá para o passo  $\mathbf{\Theta}$  $\mathbf{\Theta}$  $\mathbf{\Theta}$ .
	- Se seleccionou Lista Telefónica, prima Ordem numérica ou Ordem alfabética.
		- Vá para o passo @.
	- Para outros relatórios, vá para o passo **®**.

<span id="page-53-2"></span>**b** Proceda de uma das seguintes formas:

- Para ver o Relatório de verificação da transmissão, prima Ver em LCD.
- Para imprimir o Relatório de verificação da transmissão, prima Imprime relat..

<span id="page-53-3"></span>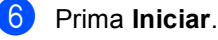

g Prima **Parar**.

**7**

# **Tirar cópias <sup>7</sup>**

# **Configurações de cópia <sup>7</sup>**

Pode alterar as definições de cópia temporariamente para a cópia seguinte.

Prima Cópia no ecrã táctil e, em seguida, prima  $\triangleleft$  ou  $\triangleright$  para percorrer as configurações de cópia. Quando a definição que pretende estiver destacada, prima o botão.

Quando acabar as alterações, prima **Iniciar**.

### **Interromper a cópia <sup>7</sup>**

Para interromper a cópia, prima **Parar**.

### **Melhorar a qualidade de cópia7**

Pode seleccionar uma de entre várias configurações de qualidade. A predefinição é Auto.

■ Auto

O modo automático é recomendado para impressões normais. Adequado para documentos que contenham tanto texto como fotografias.

■ Texto

Adequado para documentos que contenham sobretudo texto.

 $\blacksquare$  Foto

Melhor qualidade de cópia para fotografias.

■ Gráfico

Adequado para copiar recibos.

- 1 Prima Cópia.
- **Coloque o documento.**
- **3** Introduza o número de cópias que desejar.
- 4 Prima  $\triangleleft$  ou  $\triangleright$  para ver Qualidade. Prima Qualidade.
- **5** Prima Auto, Texto, Foto ou Gráfico.
- 6 Se não pretender alterar mais definições, prima **Iniciar**.

### **Ampliar ou reduzir a imagem copiada <sup>7</sup>**

Para ampliar ou reduzir a próxima cópia, siga as instruções abaixo:

- Prima Cópia.
- Coloque o documento.
- Introduza o número de cópias que desejar.
	- Prima  $\triangleleft$  ou  $\triangleright$  para ver Ampliar/ Reduzir. Prima Ampliar/ Reduzir.
- 5 Prima 100%, Ampliar, Reduzir, Auto ou Persnl (25-400%).
- **6** Proceda de uma das seguintes formas:
	- Se seleccionou Ampliar ou Reduzir, prima o rácio de ampliação ou redução que desejar.
	- Se seleccionou Persnl (25-400%), introduza um rácio de ampliação ou redução entre 25% e 400%.

Prima OK.

 $\blacksquare$  Se seleccionou [1](#page-55-0)00% ou Auto <sup>1</sup>, vá para o passo  $\bullet$ .

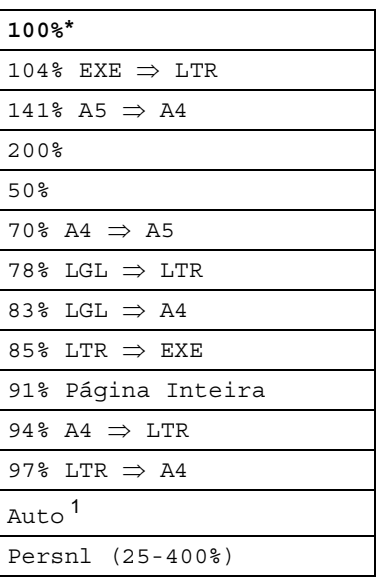

\* A configuração de fábrica aparece a negrito com um asterisco.

- <span id="page-55-0"></span>Auto configura o equipamento para calcular a redução que melhor se ajusta ao tamanho do papel. A opção Auto só está disponível quando se utiliza o ADF.
- <span id="page-55-1"></span>Se não pretender alterar mais definições, prima **Iniciar**.

### **Nota**

As Opções de Disposição da Página 2em1(V), 2em1(H), 2em1(ID), 4em1(V) e 4em1(H) *não* estão disponíveis com a função Ampliar/Reduzir.

### **Cópia frente e verso (2 lados) <sup>7</sup>**

Se pretender utilizar a função de cópia frente e verso automática, coloque o documento no ADF.

Se aparecer uma mensagem de memória cheia quando estiver a tirar cópias frente e verso, experimente instalar memória adicional. (Consulte *[Instalar memória](#page-69-0)  adicional* ▶▶ [página 64.](#page-69-0))

Tem de seleccionar um esquema de cópia de 2 lados a partir das opções seguintes antes de iniciar a cópia frente e verso. O esquema do documento determina o esquema de cópia de 2 lados que deve seleccionar.

#### **Vertical**

**2 ladosi2 lados**

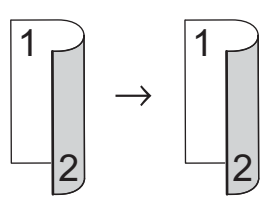

**1 ladoi2 lados, Vira na Margem longa**

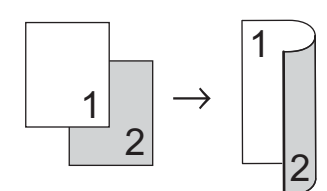

**2 ladosi1 lado, Vira na Margem longa**

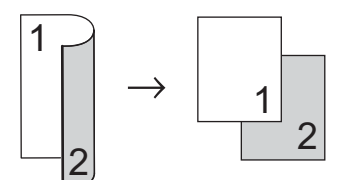

■ 1 lado<sup>→</sup>2 lados, Vira na Margem curta

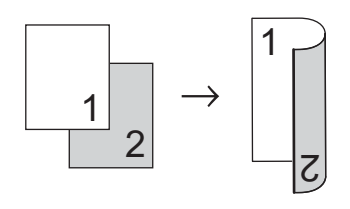

**2 ladosi1 lado, Vira na Margem curta**

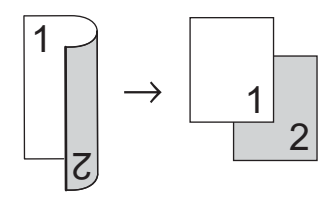

**Horizontal** 

**2 ladosi2 lados**

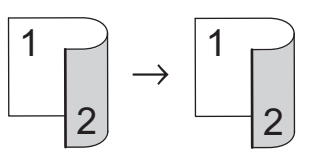

■ 1 lado<sup>→</sup>2 lados, Vira na Margem longa

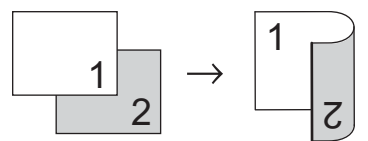

**2 ladosi1 lado, Vira na Margem longa**

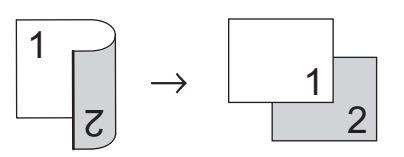

■ 1 lado<sup>→</sup>2 lados, Vira na Margem curta

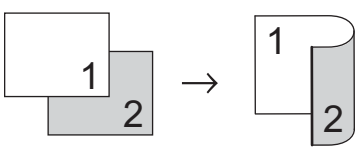

**2 ladosi1 lado, Vira na Margem curta**

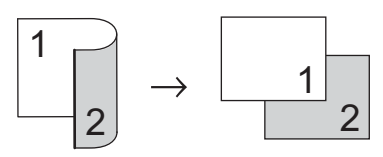

Prima Cópia.

- Coloque o documento.
- Introduza o número de cópias que desejar.

#### Capítulo 7

4 Prima  $\triangleleft$  ou  $\triangleright$  para ver Cópia Dúplex. Prima Cópia Dúplex.

**b** Prima  $\triangleleft$  ou  $\triangleright$  para apresentar as opções de esquema seguintes: 2 lados $\Rightarrow$  2 lados, 1lado⇒2lads Rot.MrgmLonga, 2lads⇒1lado Rot.MrgmLonga, 1lado⇒2lads Rot.MrgmCurta, 2lads⇒1lado Rot.MrgmCurta, Desl

Prima a opção que desejar.

6 Se não pretender alterar mais definições, prima **Iniciar**.

### **Selecção da gaveta <sup>7</sup>**

Pode alterar temporariamente a opção Uso da Gaveta para a cópia seguinte.

1 Prima Cópia. Coloque o documento. Introduza o número de cópias que desejar. Prima  $\triangleleft$  ou  $\triangleright$  para ver Uso gav.. Prima Uso gav.. **(5)** Prima MF>T[1](#page-57-0), MF>T1>T2<sup>1</sup>, T1>MF, T1>T2>MF<sup>1</sup>, Gaveta#1 Só, Gaveta#2  $S6<sup>1</sup>$  ou Só MF. <sup>1</sup> T2 e Gaveta#2 Só só aparecem se a Gaveta 2 estiver instalada. 6 Se não pretender alterar mais definições, prima **Iniciar**.

<span id="page-57-0"></span>**Nota**

Para alterar a configuração predefinida de Utilização de Gaveta >> Manual Básico do Utilizador: *Utilização da gaveta no modo Cópia*

### **Ajustar o Brilho e o Contraste7**

#### **Brilho <sup>7</sup>**

Ajuste o brilho para tornar as cópias mais escuras ou mais claras.

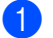

**1** Prima Cópia.

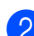

- Coloque o documento.
- Introduza o número de cópias que desejar.
- 4 Prima  $\triangleleft$  ou  $\triangleright$  para ver Brilho. Prima Brilho.
- **b** Prima < para tornar a cópia mais escura ou prima ▶ para tornar a cópia mais clara. Prima OK.
- 6 Se não pretender alterar mais definições, prima **Iniciar**.

#### **Contraste <sup>7</sup>**

Ajuste o contraste para melhorar a nitidez e a claridade da imagem.

- Prima Cópia.
	-
- Coloque o documento.
- Introduza o número de cópias que desejar.
- 4 Prima  $\triangleleft$  ou  $\triangleright$  para ver Contraste. Prima Contraste.
- **b** Prima **4** para diminuir o contraste ou  $prime \triangleright$  para aumentar o contraste. Prima OK.
- **6** Se não pretender alterar mais definições, prima **Iniciar**.

### **Ordenar cópias <sup>7</sup>**

Pode ordenar cópias múltiplas. As páginas são empilhadas pela ordem 1 2 3, 1 2 3, 1 2 3, etc.

- Prima Cópia.
	- Coloque o documento.
- Introduza o número de cópias que desejar.
- Prima ◀ ou ▶ para ver EmPilhar/ ord.. Prima EmPilhar/ ord..
- Prima Ord..
- 6 Se não pretender alterar mais definições, prima **Iniciar** para digitalizar a página. Se colocar um documento no ADF, o equipamento digitaliza as páginas e inicia a impressão.

**Se estiver a utilizar o vidro do digitalizador, vá para o passo** [g](#page-58-0)**.**

- <span id="page-58-0"></span>**Z** Após a digitalização da página, prima Sim para digitalizar a página seguinte.
- <span id="page-58-1"></span>8 Coloque a página seguinte no vidro do digitalizador. Prima **Iniciar**. Repita os passos  $\bigcirc$  $\bigcirc$  $\bigcirc$  e  $\bigcirc$  para cada página da disposição.
- i Após a digitalização de todas as pá[g](#page-58-0)inas, prima Não no passo  $\bullet$  para terminar.

### **Tirar cópias N em 1 (disposição da página) <sup>7</sup>**

Pode reduzir a quantidade de papel usado quando copiar utilizando a função de cópia N em 1. Isso permite copiar duas ou quatro páginas numa só página. Se pretender tirar cópias dos dois lados de um cartão de ID numa só página, consulte *[Cópia 2 em 1 do ID](#page-60-0)* >> página 55.

- 
- **A** Importante -
- Certifique-se que o tamanho de papel está configurado para A4, Letter, Legal ou Folio.
- Não é possível utilizar a configuração Ampliar/Reduzir com a função N em 1.
- (V) significa Vertical e (H) significa Horizontal.
- Prima Cópia.
- Coloque o documento.
- c Introduza o número de cópias que desejar.
- 4 Prima  $\triangleleft$  ou  $\triangleright$  para ver Formato Pág.. Prima Formato Pág..
- **b** Prima  $\triangleleft$  ou  $\triangleright$  para ver Desl(1em1),  $2em1(V)$  $2em1(V)$  $2em1(V)$ ,  $2em1(H)$ ,  $2em1(ID)$ <sup>1</sup>, 4em1(V) ou 4em1(H). Prima o botão que desejar.
	- Para obter mais informações sobre 2em1(ID), consulte *[Cópia 2 em 1 do ID](#page-60-0)*  $\rightarrow$  [página 55.](#page-60-0)
- <span id="page-59-0"></span>6 Se não pretender alterar mais definições, prima **Iniciar** para digitalizar a página. Se colocar um documento no ADF, o equipamento digitaliza as páginas e inicia a impressão.

**Se estiver a utilizar o vidro do**  di[g](#page-59-1)italizador, vá para o passo **@**.

- <span id="page-59-1"></span>g Após a digitalização da página, prima Sim para digitalizar a página seguinte.
- <span id="page-59-2"></span>8 Coloque a página seguinte no vidro do digitalizador. Prima **Iniciar**. Repita os passos  $\bigcirc$  $\bigcirc$  $\bigcirc$  e  $\bigcirc$  para cada página da disposição.
- **9** Após a digitalização de todas as pá[g](#page-59-1)inas, prima Não no passo  $\bullet$  para terminar.

#### **Se estiver a copiar a partir do ADF: <sup>7</sup>**

Coloque o documento *virado para cima* na direcção ilustrada a seguir:

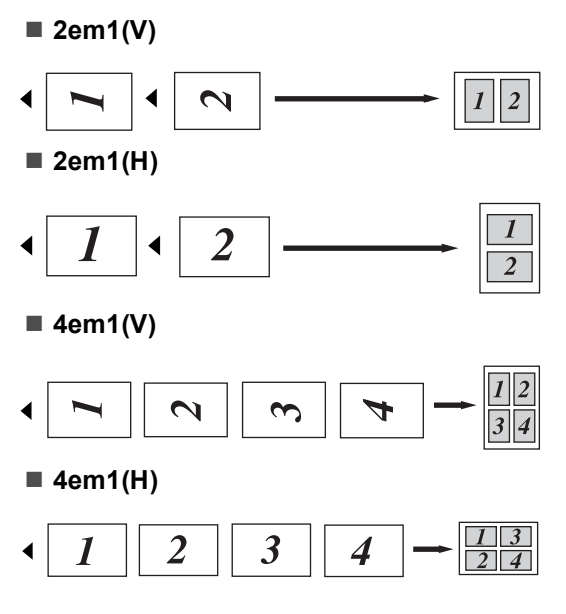

#### **Se estiver a copiar a partir do vidro do digitalizador: <sup>7</sup>**

Coloque o documento *virado para baixo* na direcção ilustrada a seguir:

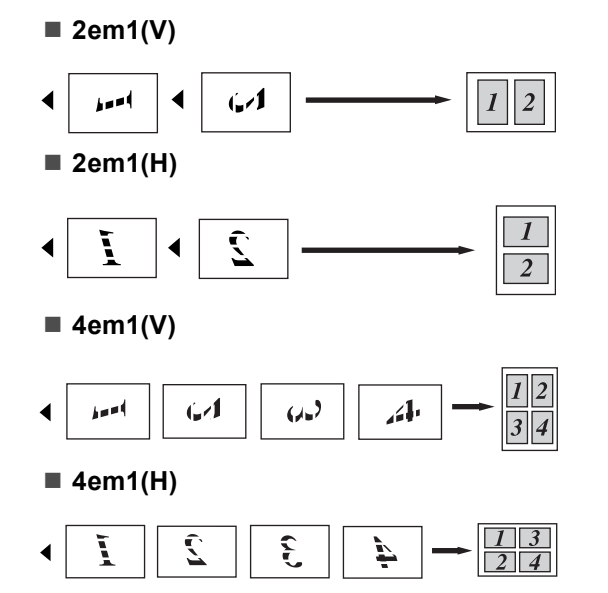

### <span id="page-60-0"></span>**Cópia 2 em 1 do ID <sup>7</sup>**

Pode tirar cópia de ambos os lados do seu cartão de identificação numa só página com o tamanho original.

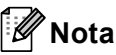

Pode tirar cópia de um cartão de identificação dentro dos limites permitidos pelas leis aplicáveis.

(>> Guia de Segurança de Produto: *Utilização ilegal de equipamento de cópia (apenas MFC e DCP)*)

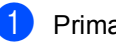

Prima Cópia.

Coloque o cartão de identificação com a *face para baixo* no canto esquerdo do vidro do digitalizador.

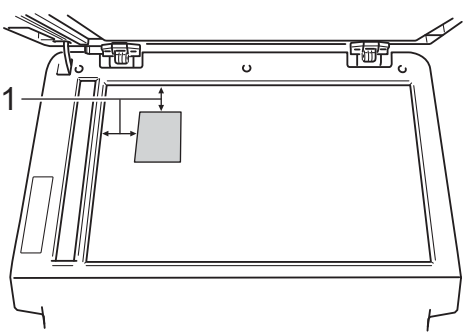

- **1 4 mm ou mais (topo, esquerda)**
- Mesmo que tenha um documento colocado no ADF, o equipamento digitaliza os dados a partir do vidro do digitalizador quando está neste modo.
- Introduza o número de cópias que desejar.
- Prima < ou > para ver Formato Pág.. Prima Formato Pág..
- **b** Prima  $\triangleleft$  ou  $\triangleright$  para ver  $2em1$  (ID). Prima 2em1(ID).

#### **6** Prima **Iniciar**.

Após o equipamento ter digitalizado o primeiro lado do cartão, o LCD apresenta Vire o Cartão de ID ao contrário Depois prima Iniciar.

Volte o cartão de identificação ao contrário e coloque-o no lado esquerdo do vidro do digitalizador.

**8** Prima **Iniciar**. O equipamento digitaliza o outro lado do cartão e imprime a página.

### **Nota**

Quando seleccionar Cópia 2 em 1 ID, o dispositivo configura a qualidade para Foto e o contraste para +2.

### **Fazer com que a nova configuração passe a ser a predefinida <sup>7</sup>**

Pode guardar as configurações de cópia para Qualidade, Brilho e Contraste que utiliza mais frequentemente definindo-as como predefinição. Estas definições ficarão em efeito até que as altere novamente.

Prima Cópia.

Prima ◀ ou ▶ para escolher a definição que quer alterar e prima a nova opção. Repita este passo para cada definição que quiser alterar.

6 Após alterar a última definição, prima ◀ ou ▶ para ver Config. Nova Predef.. Prima Config. Nova Predef..

Prima Sim.

Prima Parar.

### **Repor todas as predefinições de cópia de fábrica <sup>7</sup>**

Pode repor todas as predefinições de cópia de fábrica nas definições que tiver alterado. Estas definições ficarão em efeito até que as altere novamente.

Prima Cópia. Prima < ou ▶ para ver Definição de fábrica. Prima Definição de fábrica.

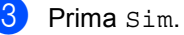

Prima Parar.

### **Configurar os favoritos <sup>7</sup>**

Pode guardar as definições de cópia que utiliza mais frequentemente configurando-as como um favorito. Pode configurar até três favoritos.

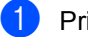

1 Prima Cópia.

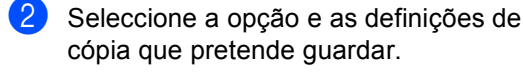

**3** Prima  $\triangleleft$  ou  $\triangleright$  para ver Definições favoritas. Prima Definições favoritas.

- 4 Prima armazenar.
- **b** Prima a localização onde pretende guardar as suas definições para Favoritas:1, Favoritas:2 ou Favoritas:3.
- **6** Proceda de uma das seguintes formas:
	- Se quiser alterar o nome da configuração, prima  $\infty$  para apagar caracteres. Em seguida, introduza o novo nome (até 12 caracteres). Prima OK.
	- Se não pretender alterar o nome do seu conjunto de definições, prima OK.

g Prima **Parar**.

#### **Recuperar um conjunto de definições favorito <sup>7</sup>**

Quando desejar utilizar um conjunto de definições favorito, pode recuperá-lo.

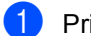

**1** Prima Cópia.

Prima Favorito.

**3** Prima o conjunto de definições favorito que deseja recuperar.

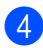

d Prima **Iniciar**.

#### **Alterar o nome de um conjunto de definições favorito <sup>7</sup>**

Após guardar um conjunto de definições favorito, pode alterar o nome dele.

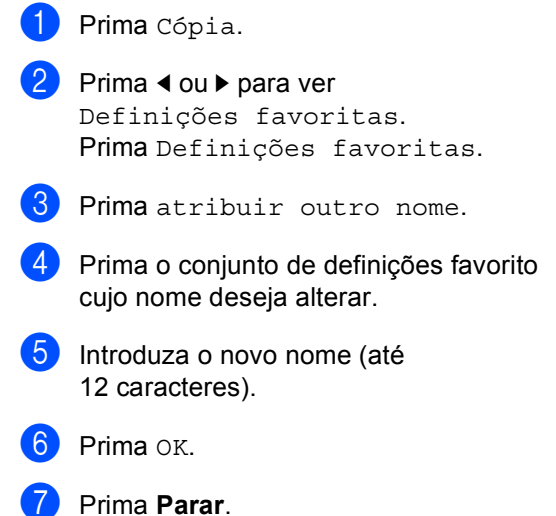

**A**

# **Manutenção de rotina**

# **Limpar e verificar o equipamento <sup>A</sup>**

Limpe regularmente o exterior e o interior do equipamento com um pano seco que não largue pêlos. Quando substituir o cartucho de toner ou a unidade do tambor, certifique-se de que limpa o interior do equipamento. Se as páginas impressas estiverem manchadas com toner, limpe o interior do equipamento com um pano seco que não largue pêlos.

## **A ADVERTÊNCIA**

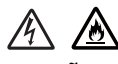

- NÃO coloque um cartucho de toner ou um conjunto de cartucho de toner e unidade do tambor numa fogueira. Pode ocorrer uma explosão e provocar ferimentos.
- NÃO utilize quaisquer substâncias inflamáveis, nem qualquer tipo de spray ou líquido/solvente orgânico que contenha álcool ou amoníaco para limpar o interior ou o exterior do aparelho. Se o fizer, pode causar um incêndio ou choque eléctrico. Em vez disso, utilize apenas um pano seco que não largue pêlos.

(>> Guia de Segurança de Produto: *Precauções gerais*)

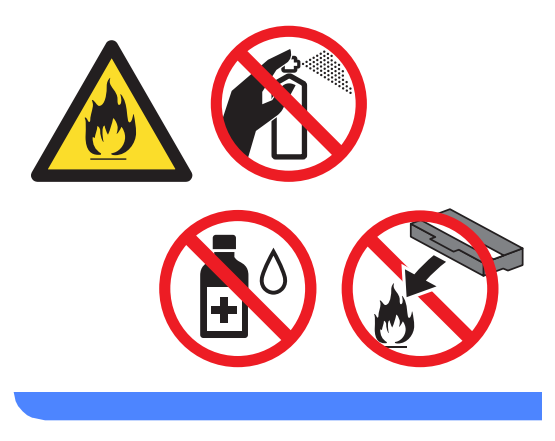

### **A** Importante

Utilize detergentes neutros. A limpeza com líquidos voláteis, como diluente ou benzina, danifica a superfície do equipamento.

### **Verificar os Contadores de Páginas**

Pode visualizar os Contadores de Páginas do equipamento relativos a cópias, páginas impressas, relatórios e listas, faxes ou um resumo total.

- 1 Prima Menu.
- **2** Prima  $\triangle$  ou  $\nabla$  para ver Info. equip.. Prima Info. equip..
- **6** Prima Contador pág.. O LCD mostra o número de páginas para Total, Fax/Lista, Copiar ou Imprimir.

Prima Parar.

### **Verificar a vida útil restante**  das peças

É possível visualizar a vida útil das peças do equipamento no LCD.

- <span id="page-64-0"></span>Prima Menu. Prima  $\triangle$  ou  $\nabla$  para ver Info. equip.. Prima Info. equip.. 8 Prima Vida Útil das Peças. **4** Prima  $\triangle$  ou  $\nabla$  para ver os tempos de vida restantes (aproximados) das peças Tambor, Unidade de fusão, Laser,
	- Kit aliment. papel MF,
	- Kit aliment. papel 1 e
	- Kit aliment. papel  $2<sup>1</sup>$  $2<sup>1</sup>$  $2<sup>1</sup>$ .
	- <sup>1</sup> Quando a Gaveta 2 está instalada.
	- e Prima **Parar**.

# **Substituir peças de manutenção periódica**

As peças de manutenção periódica têm de ser substituídas regularmente para manter a qualidade de impressão. As peças indicadas em seguida têm de ser substituídas após a impressão de aproximadamente 50.000 páginas <sup>[1](#page-65-0)</sup> no caso do kit de alimentação de papel MF e de [1](#page-65-0)00.000 páginas <sup>1</sup> no caso do kit de alimentação de papel 1, kit de alimentação de papel 2, unidade de fusão e laser. Contacte a Assistência Técnica ao Cliente Brother quando aparecem as seguintes mensagens no LCD.

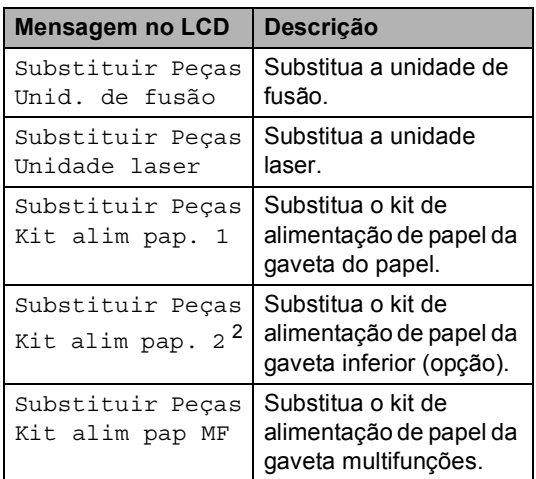

<span id="page-65-0"></span>Páginas de tamanho A4 ou Letter.

<span id="page-65-1"></span><sup>2</sup> Quando a Gaveta 2 está instalada.

# **Embalar e transportar**  *<u>o* equipamento</u>

### **ADVERTÊNCIA**

Este equipamento pesa mais de 17,7 kg. Para evitar possíveis ferimentos, o equipamento deve ser levantado por, pelo menos, duas pessoas. Tenha cuidado para não trilhar os dedos quando pousar o equipamento.

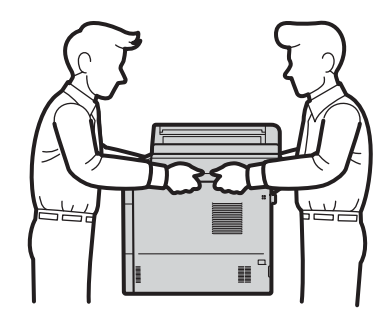

Se utiliza uma Gaveta Inferior, NÃO transporte o equipamento com a Gaveta Inferior colocada, pois poderá ferir-se ou danificar o equipamento pelo facto de ele não estar fixo à Gaveta Inferior.

### **Nota**

Se por qualquer motivo precisar de transportar o equipamento, volte a colocálo com cuidado na embalagem original para evitar danos durante o percurso. O equipamento deve ser adequadamente seguro pela empresa transportadora.

- **1** Desligue o equipamento. Deixe o equipamento desligado durante, pelo menos, 10 minutos para arrefecer.
- <sup>2</sup> Desligue todos os cabos e, em seguida, retire o cabo de alimentação da tomada eléctrica.
- **3** Coloque o material de embalagem (1) dentro da caixa de cartão.

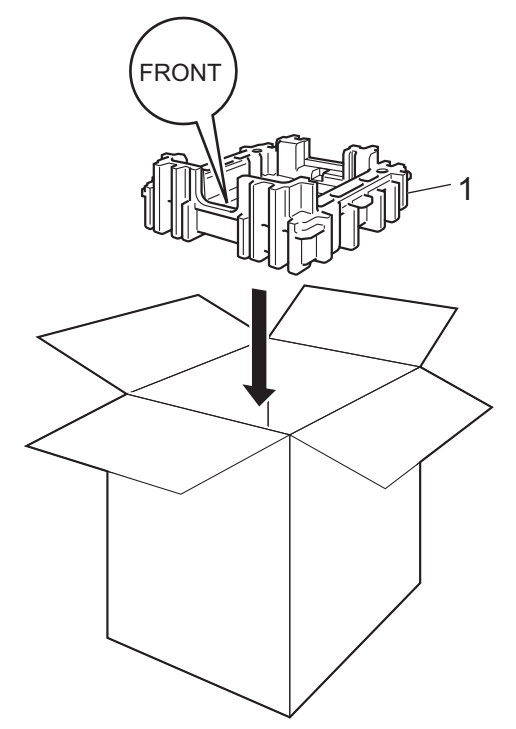

 $\left(4\right)$  Envolva o equipamento com um saco de plástico e coloque-o sobre o material de embalagem do fundo (1).

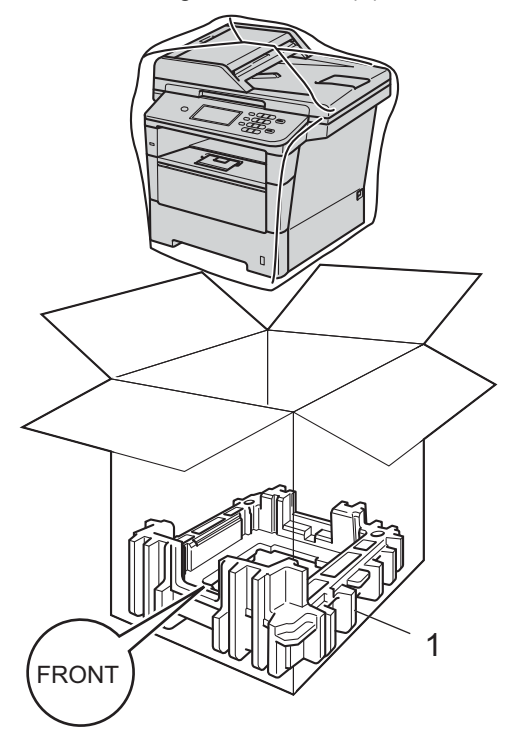

**6** Coloque o material de embalagem (2) com a marca "RIGHT" no lado direito do equipamento. Coloque o material de embalagem (3) com a marca "LEFT" no lado esquerdo do equipamento. Coloque o cabo de alimentação CA e os materiais impressos na caixa de cartão original, conforme ilustrado na figura.

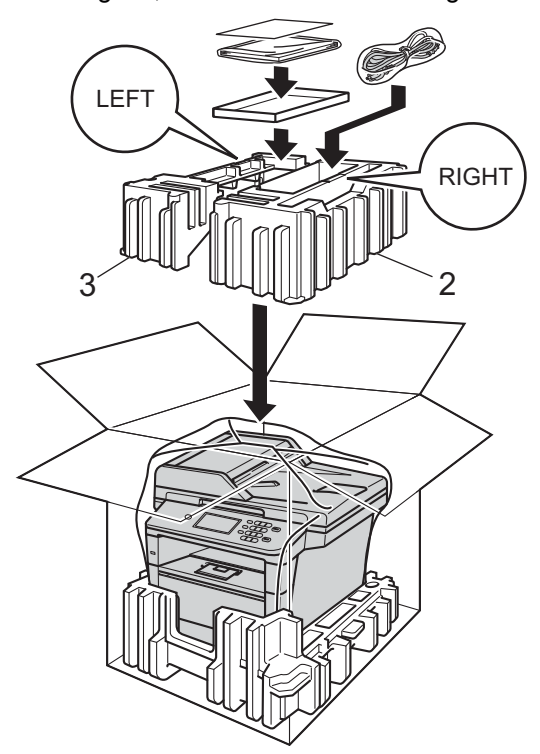

- 6 Feche a caixa de cartão e prenda-a com fita adesiva.
- $\bullet$  <Se tem uma Gaveta Inferior> Embale de novo a gaveta inferior como indicado na ilustração.

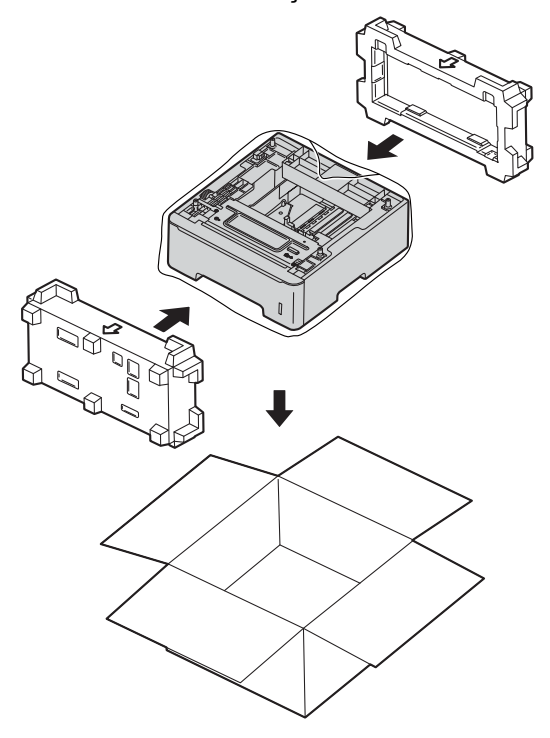

**Opções <sup>B</sup>**

# **Gaveta do papel opcional (LT-5400) <sup>B</sup>**

**B**

Pode instalar uma gaveta inferior opcional no modelo MFC-8950DW  $^1$  $^1$  para ficar com capacidade para mais 500 folhas de papel de 80 g/m<sup>2</sup>.

Quando está instalada uma gaveta opcional, o equipamento tem capacidade para 1.050 folhas de papel simples.

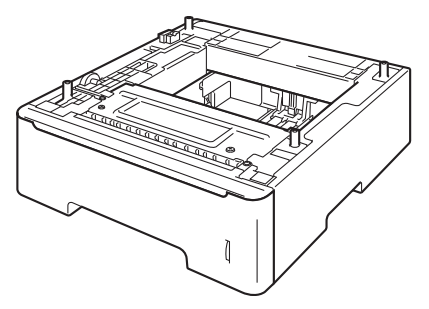

Para a configuração, consulte as instruções fornecidas com a unidade da gaveta inferior.

<span id="page-68-0"></span><sup>1</sup> A Gaveta 2 é padrão na MFC-8950DWT.

### **ADVERTÊNCIA**

Se utiliza uma Gaveta Inferior, NÃO transporte o equipamento com a Gaveta Inferior colocada, pois poderá ferir-se ou danificar o equipamento pelo facto de ele não estar fixo à Gaveta Inferior.

# **Placa de memória <sup>B</sup>**

O MFC-8950DW(T) tem 128 MB de memória padrão. O dispositivo tem uma ranhura para expansão de memória opcional. Pode aumentar a memória até ao máximo de 384 MB através da instalação de um SO-DIMM (Small Outline Dual In-line Memory Module).

### **Tipos de SO-DIMM <sup>B</sup>**

Pode instalar os seguintes SO-DIMM:

- 256 MB Kingston KTH-LJ2015/256
- 256 MB Transcend TS256MHP423A

#### Kh **Nota**

- Para obter mais informações, visite o website da Kingston Technology em <http://www.kingston.com/>.
- Para obter mais informações, visite o website da Transcend em [http://www.transcend.com.tw/.](http://www.transcend.com.tw/)

Em geral, o SO-DIMM tem de ter as seguintes especificações:

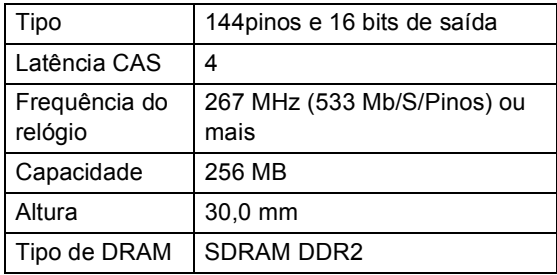

### **Nota**

- Determinados SO-DIMM poderão não ser compatíveis com o equipamento.
- Para obter mais informações, contacte o revendedor ao qual comprou o equipamento ou o Serviço de Apoio ao Cliente Brother.

### <span id="page-69-0"></span>**Instalar memória adicional <sup>B</sup>**

- Desligue o interruptor de energia do equipamento. Desligue o fio da linha telefónica.
- 2 Desligue o cabo de interface do equipamento e, em seguida, retire o cabo de alimentação da tomada eléctrica.

### **Nota**

Certifique-se de que desliga o interruptor de energia do equipamento antes de instalar ou remover o SO-DIMM.

Retire a tampa de plástico do compartimento do SO-DIMM (1).

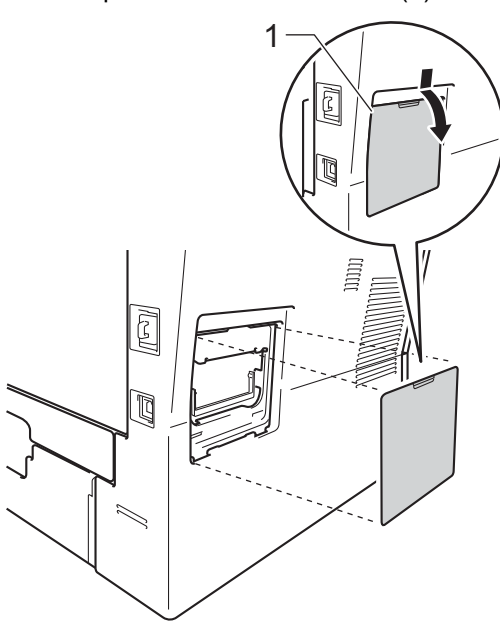

Desembale o SO-DIMM e segure-o pelas extremidades.

#### **A** Importante

Para evitar danos no equipamento provocados por electricidade estática, NÃO toque nos chips de memória nem na superfície da placa.

**6** Segure no SO-DIMM pelas extremidades e alinhe os entalhes do SO-DIMM com as saliências da ranhura. Insira o SO-DIMM na diagonal (1) e, em seguida, incline-o na direcção da placa de interface até o encaixar (2).

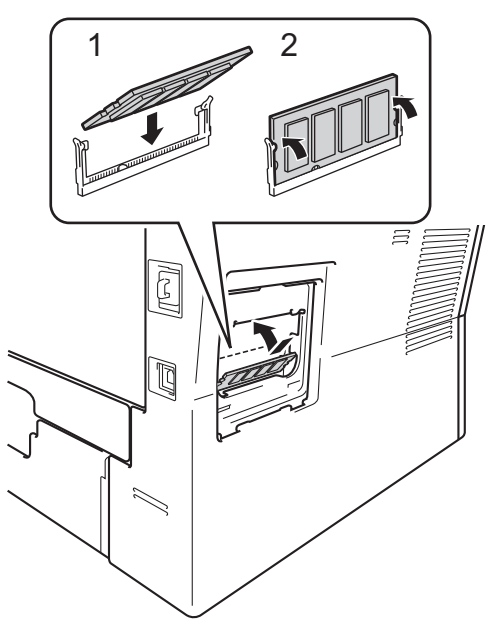

6 Volte a colocar a tampa de plástico do compartimento do SO-DIMM (1).

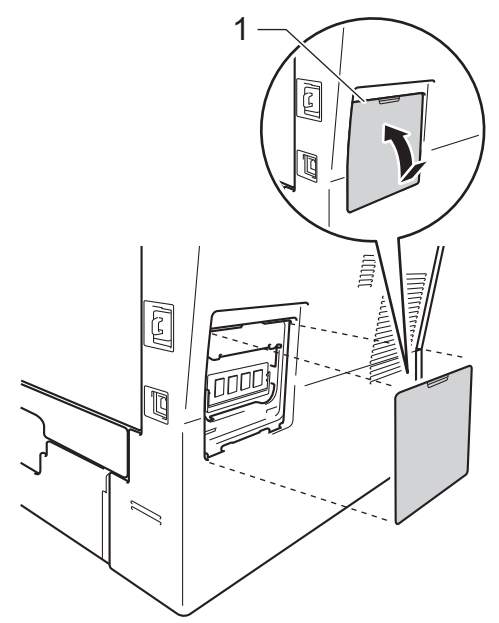

- **7** Primeiro, volte a ligar o cabo de alimentação do equipamento à tomada eléctrica e, em seguida, ligue o cabo de interface.
- 8 Ligue o fio da linha telefónica. Ligue o interruptor de energia do equipamento.

**Nota**

Para verificar se instalou o SO-DIMM correctamente, pode imprimir a Lista de Definições do Utilizador que indica o TAMANHO da RAM actual. (Consulte *[Como imprimir um relatório](#page-53-4)*  $\rightarrow$  [página 48](#page-53-4).)

**Glossário <sup>C</sup>**

Esta é uma lista completa das funções e termos utilizados nos manuais Brother. A disponibilidade destas funções depende do modelo adquirido.

#### **Acesso de Recolha Remoto**

Capacidade para aceder ao equipamento remotamente através de um telefone de tons.

#### **Acesso Duplo**

**C**

O equipamento pode digitalizar para a memória os faxes enviados ou os trabalhos programados no momento de envio de um fax ou de recepção ou impressão de um fax recebido.

#### **ADF (alimentador automático de documentos)**

O documento pode ser colocado no ADF e digitalizado automaticamente, uma página de cada vez.

#### **Cancelar Trabalho**

Cancela um trabalho de impressão programado e elimina-o da memória do equipamento.

#### **Código de Acesso Remoto**

Código pessoal de quatro dígitos  $(- - +\*)$ que permite contactar e aceder ao equipamento a partir de um local remoto.

#### **Código de Activação Remota**

Introduza este código  $(* 5 1)$  quando atender uma chamada de fax numa extensão ou num telefone externo.

#### **Configurações temporárias**

Pode seleccionar determinadas opções para cada transmissão de fax e cópia sem alterar as predefinições.

#### **Contraste**

Configuração para compensar documentos escuros ou claros, tornando mais claros os faxes ou cópias de documentos escuros e mais escuros os documentos claros.

#### **Detectar Fax**

Permite ao equipamento responder a tons CNG se o utilizador atender e interromper uma chamada de fax.

#### **Digitalização**

Processo de envio de uma imagem electrónica de um documento impresso para o computador.

#### **Distribuição**

Capacidade de enviar a mesma mensagem de fax para mais de um destino.

#### **ECM (Modo de Correcção de Erros)**

Detecta erros durante a transmissão de faxes e reenvia as páginas do fax que apresentaram erros.

#### **Erro de comunicação (ou Erro Comunic)**

Erro ocorrido durante o envio ou recepção de fax, normalmente causado por ruídos na linha ou electricidade estática.

#### **Escala de cinzentos**

Níveis de cinzento disponíveis para copiar e enviar fotografias por fax.

#### **Extensão**

Telefone existente no número de fax ligado a uma tomada telefónica de parede separada.

#### **Fax manual**

Quando levanta o auscultador do telefone externo para poder ouvir o equipamento de fax receptor atender antes de premir **Iniciar** para iniciar a transmissão.

#### **Fax Programado**

Envia o fax mais tarde, à hora especificada.
#### **Fax/Tel**

Pode receber faxes e chamadas telefónicas. Não utilize este modo se usar um dispositivo de atendimento automático (TAD).

#### **Grupo de Compatibilidade**

Capacidade de um equipamento de fax para comunicar com outro. A compatibilidade é assegurada entre Grupos ITU-T.

#### **Histórico de Faxes**

Indica informações relativas aos últimos 200 faxes recebidos e enviados. TX significa Transmitir. RX significa Receber.

#### **ID do equipamento**

Informações memorizadas que aparecem na parte superior das páginas enviadas por fax. Inclui o nome e número de fax do emissor.

#### **Impressão de Segurança**

O equipamento imprime uma cópia de cada fax recebido e guardado na memória. Esta é uma função de segurança para que não perca mensagens durante uma falha de energia.

#### **Impulso**

Forma de marcação rotativa numa linha telefónica.

#### **LCD (ecrã de cristais líquidos)**

Ecrã do equipamento que apresenta as mensagens interactivas durante a Programação no ecrã e indica a data e a hora quando o equipamento está inactivo.

#### **Lista de Definições do Utilizador**

Relatório impresso que indica as configurações actuais do equipamento.

#### **Lista Telefónica**

Lista de nomes e números guardados por ordem numérica na memória de Marcação de Um Toque e de Marcação Rápida.

#### **Marcação Rápida**

Número pré-programado para marcação fácil.

#### **Memorização de faxes**

Pode guardar faxes na memória.

#### **Método de Codificação**

Método de codificação das informações contidas num documento. Todos os equipamentos de fax devem utilizar um método mínimo de Leitura Modificada Simples (HM). O equipamento tem capacidade para métodos de compressão superiores, Leitura Modificada (MR), Leitura Duplamente Modificada (MMR) e JBIG, se o equipamento receptor tiver a mesma capacidade.

#### **Modo Internacional**

Altera temporariamente os tons de fax para se adaptar ao ruído e à electricidade estática das linhas telefónicas internacionais.

#### **Modo Menu**

Modo de programação para alterar as configurações do equipamento.

#### **Número de grupo**

Combinação de números de Marcação de Um Toque e de Marcação Rápida memorizados num botão de Marcação de Um Toque ou numa Localização de Marcação Rápida para Distribuição.

#### **Número de Toques**

Número de toques antes de o equipamento atender nos modos Somente Fax e Fax/Tel.

#### **Número de Toques F/T**

Duração do toque duplo rápido do equipamento Brother (quando o modo de recepção é Fax/Tel) para o alertar para atender uma chamada de voz recebida que o equipamento atendeu.

#### **OCR (reconhecimento óptico de caracteres)**

O Nuance™ PaperPort™ 12SE ou a aplicação de software Presto! PageManager converte uma imagem de texto em texto editável.

#### **Pausa**

<span id="page-73-0"></span>Permite introduzir um atraso de 3,5 segundos na sequência de marcação enquanto efectua a marcação no teclado de marcação ou enquanto memoriza números de Marcação de Um Toque e de Marcação Rápida. Prima

**Remarcar/Pausa** as vezes necessárias para aumentar a duração da pausa.

#### **Período do histórico**

Período de tempo pré-programado entre os relatórios de Histórico de Faxes impressos automaticamente. Pode imprimir o Histórico de Faxes sempre que pretender, sem interromper o ciclo.

#### **Polling**

Processo através do qual um equipamento de fax contacta outro equipamento de fax para recolher mensagens de fax em espera.

#### **Procurar**

Lista alfabética electrónica de números de Marcação Um Toque, Marcação Rápida, números de Grupo e LDAP.

#### **Recepção Sem Papel**

Recebe faxes na memória do equipamento quando o papel do equipamento acabar.

#### **Redução Automática**

Reduz o tamanho dos faxes recebidos.

#### **Reenvio de faxes**

Envia um fax recebido na memória para outro número de fax pré-programado.

#### **Relatório XMIT (Relatório de verificação da transmissão)**

Listagem relativa a cada transmissão, indicando a respectiva data, hora e número.

#### **Remarcação Automática**

Função que permite que o equipamento volte a marcar o último número de fax após cinco minutos, caso este não tenha sido enviado por a linha estar ocupada.

#### **Resolução**

Número de linhas verticais e horizontais por polegada.

#### **Resolução fina**

Resolução de 203  $\times$  196 ppp. Usada para letra pequena e gráficos.

#### **TAD (dispositivo de atendimento automático)**

Pode ligar um TAD externo ao equipamento.

#### **Telefone externo**

TAD (dispositivo de atendimento automático) ou telefone ligado ao equipamento.

#### **Tom**

Forma de marcação na linha telefónica utilizada para telefones de tons.

#### **Tons CNG**

Sinais sonoros enviados pelos equipamentos de fax durante a transmissão automática para avisar o equipamento receptor de que outro equipamento de fax está a contactá-lo.

#### **Tons de fax**

Sinais enviados por equipamentos de fax emissores e receptores durante a comunicação de informações.

#### **Trabalhos em espera**

Permite verificar quais os trabalhos de fax programados em espera na memória e cancelar trabalhos individualmente.

#### **Transmissão**

Processo de envio de faxes através da linha telefónica do seu equipamento para um equipamento de fax receptor.

#### **Transmissão automática de fax**

Envio de um fax sem levantar o auscultador do telefone externo.

Glossário

#### **Transmissão de lote programada**

Nesta função de poupança, todos os faxes programados para o mesmo número de fax são enviados numa única transmissão.

#### **Transmissão em Tempo Real**

Quando a memória estiver cheia, pode enviar faxes em tempo real.

#### **Um Toque**

Botões do ecrã táctil do equipamento, onde pode memorizar números para marcação fácil. Pode memorizar um segundo número em cada tecla se premir

 e depois premir o botão de 17- 32Marcação de Um Toque em que pretende guardar o segundo número.

#### **Volume do Beeper**

Configuração do volume do sinal sonoro quando prime uma tecla ou ocorre um erro.

#### **Volume do Toque**

Configuração do volume do toque do equipamento.

**D Índice remissivo**

### **A**

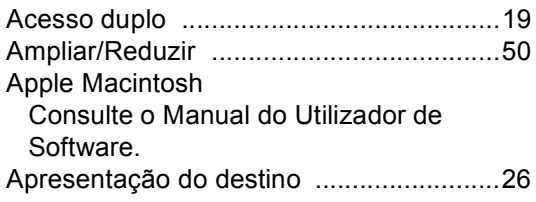

## **C**

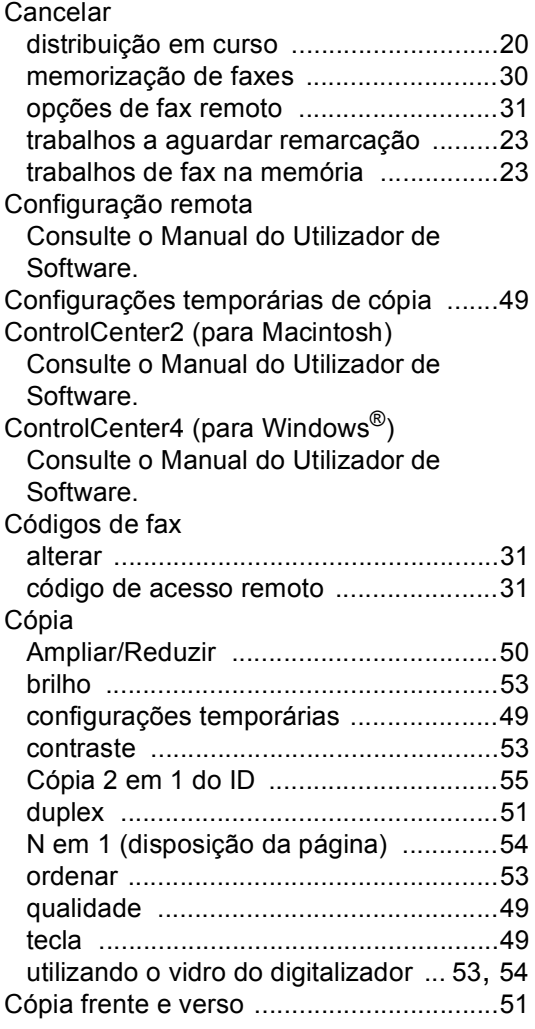

### **D**

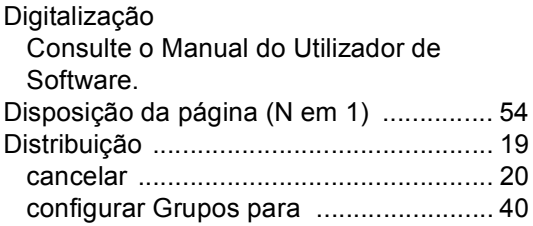

# **F F F F F F F F F F**

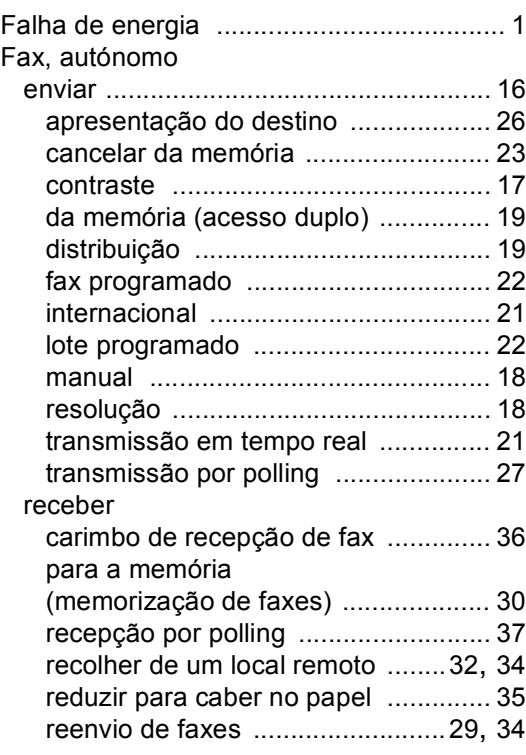

# **G**

Grupos para distribuição [......................... 40](#page-45-0)

### **H**

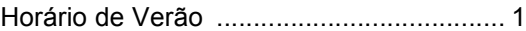

<u> 1989 - Johann Stoff, fransk politik (d. 19</u>

## **I**

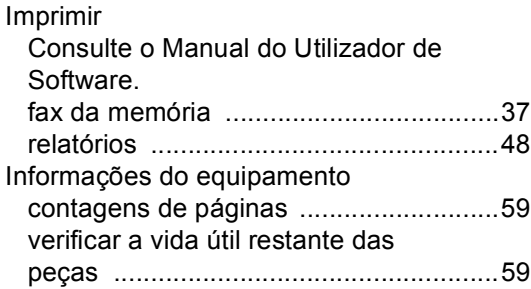

#### **L**

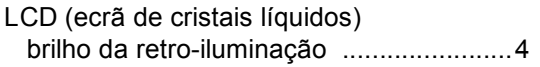

## **M**

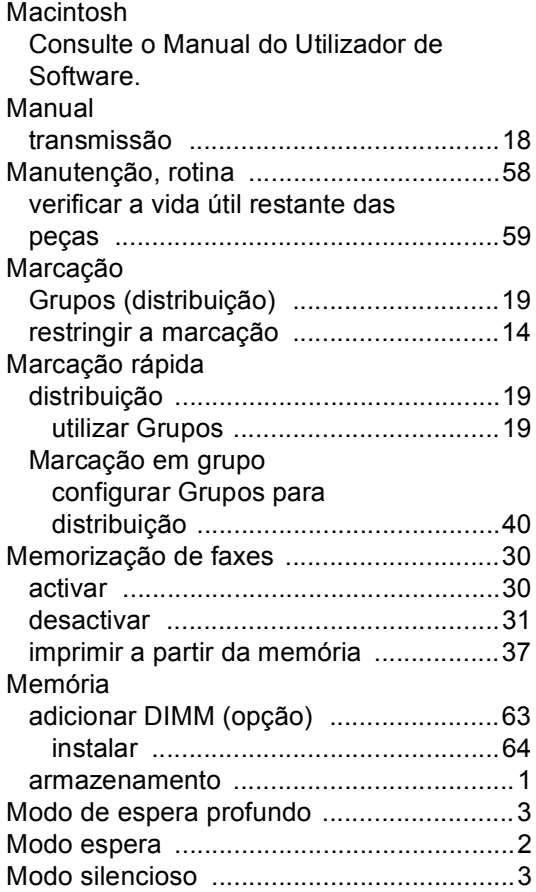

## **N**

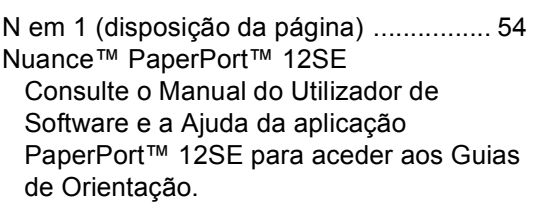

## **O**

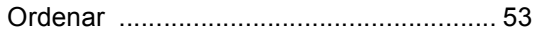

## **P**

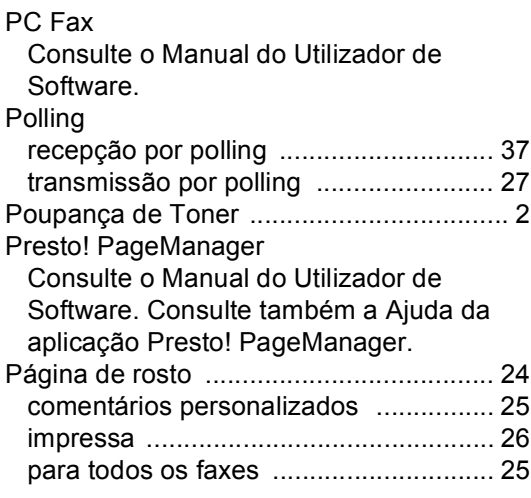

## **Q**

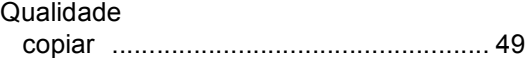

## **R**

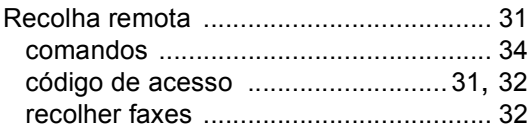

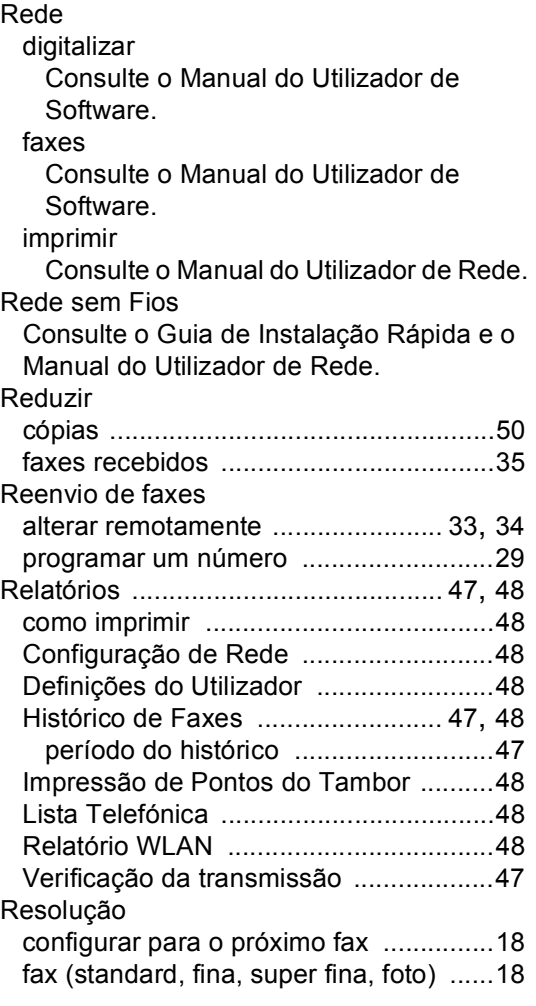

## **S**

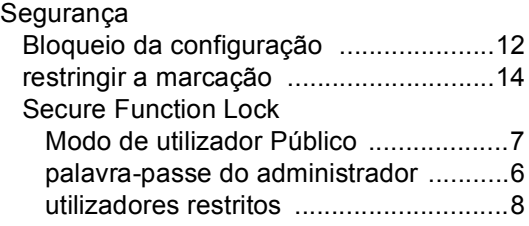

# **T**

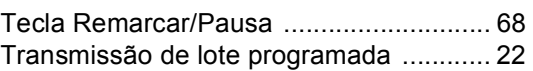

# **U**

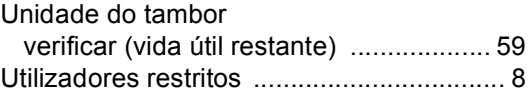

# **W**

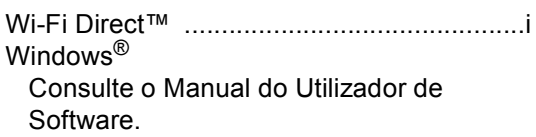

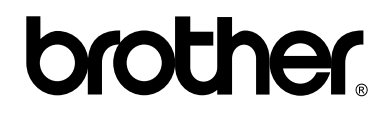

### **Visite-nos na World Wide Web <http://www.brother.com/>**

Estes equipamentos foram aprovados para utilização apenas no país de aquisição. As empresas Brother locais ou os respectivos revendedores só prestam assistência aos equipamentos comprados nos próprios países.